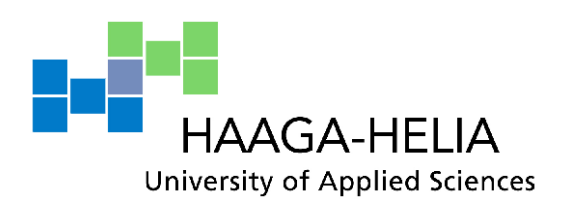

# **Website Design for Abja Rural Tourism Destination**

Liina Tönts

Bachelor's Thesis Degree programme in Experience and Wellness Management 2012

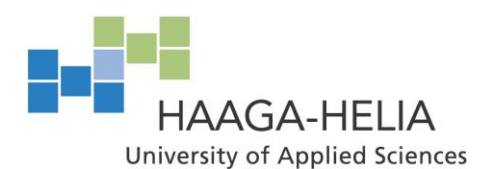

**Abstract**

19.11.2012

Degree programme in Experience and Wellness Management

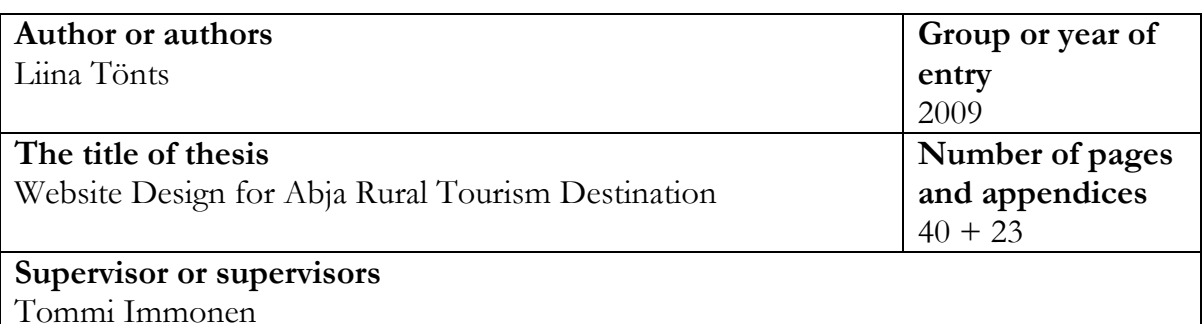

This bachelor's thesis is about creating a website for Abja Rural Tourism Destination. The project is commissioned by Non-Profit Organization (NPO) Mulgimaa Development, which operates in southern Estonia.

The objective of this thesis is to build a multilingual website, which would function as a source of information for tourists. In addition, the purpose is that it increases the recognition of Abja and starts to build brand awareness for Abja as a tourist destination. The Abja area has great potential to be a competitive destination, thanks to its beautiful nature and historical sites, provided that its resources are strategically utilized.

The theoretical part starts by describing a destination, destination marketing, destination online marketing and tourist's behavior before visit. However, the main focus in put on website-building principles, for instance choosing a domain name, defining the website's objectives, tips for content planning, selecting visual design elements and so on. The project development part describes in detail the website development tasks, like comparing website building principles, benchmarking and planning, gathering and editing content and design element, building the website and testing it.

This project-based thesis has resulted in the development of a website in two languages, Estonian and English. The development process took place between June and November 2012.

## **Key words**

website, website design, destination website development, destination marketing, rural tourism website

# **Table of Contents**

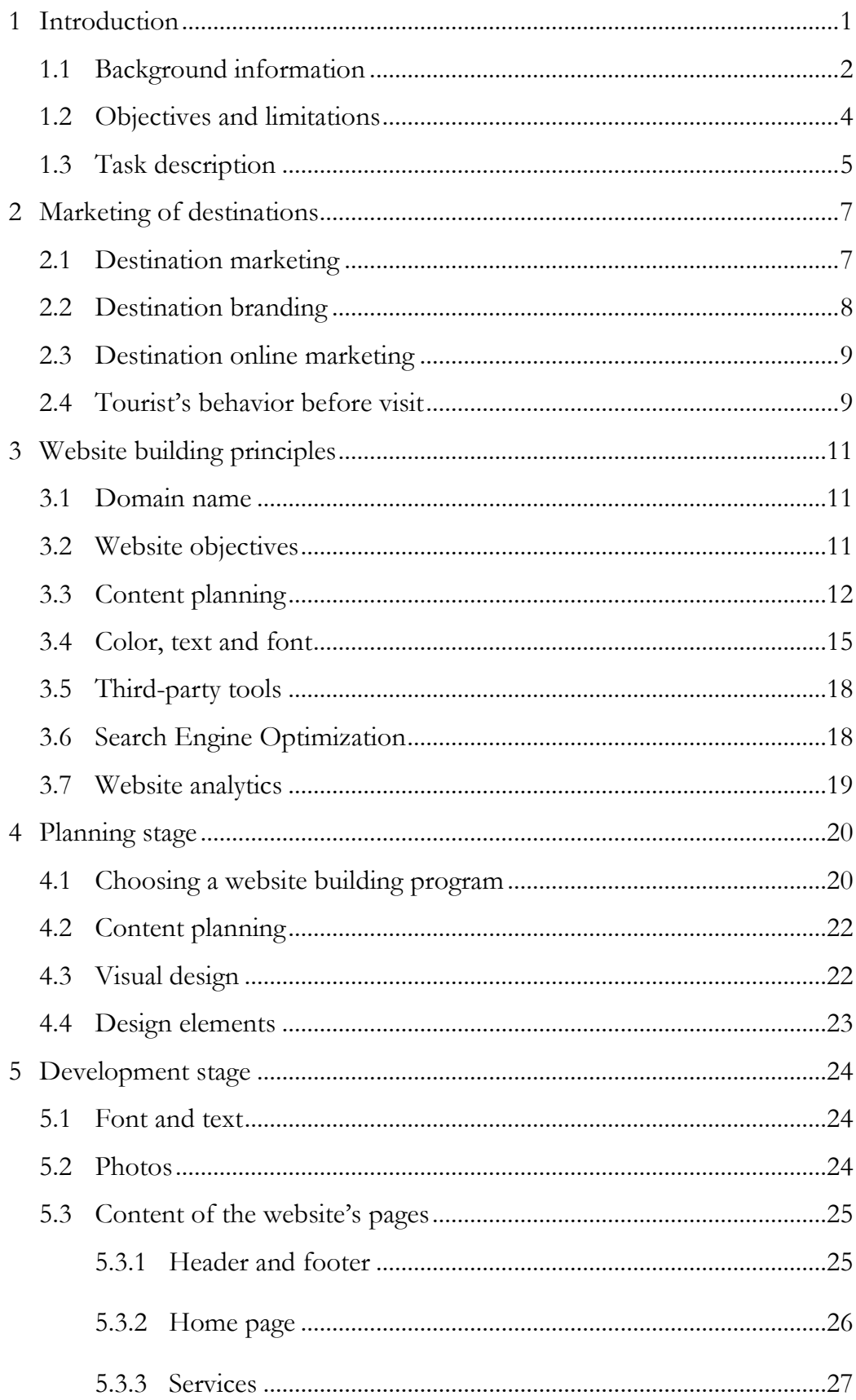

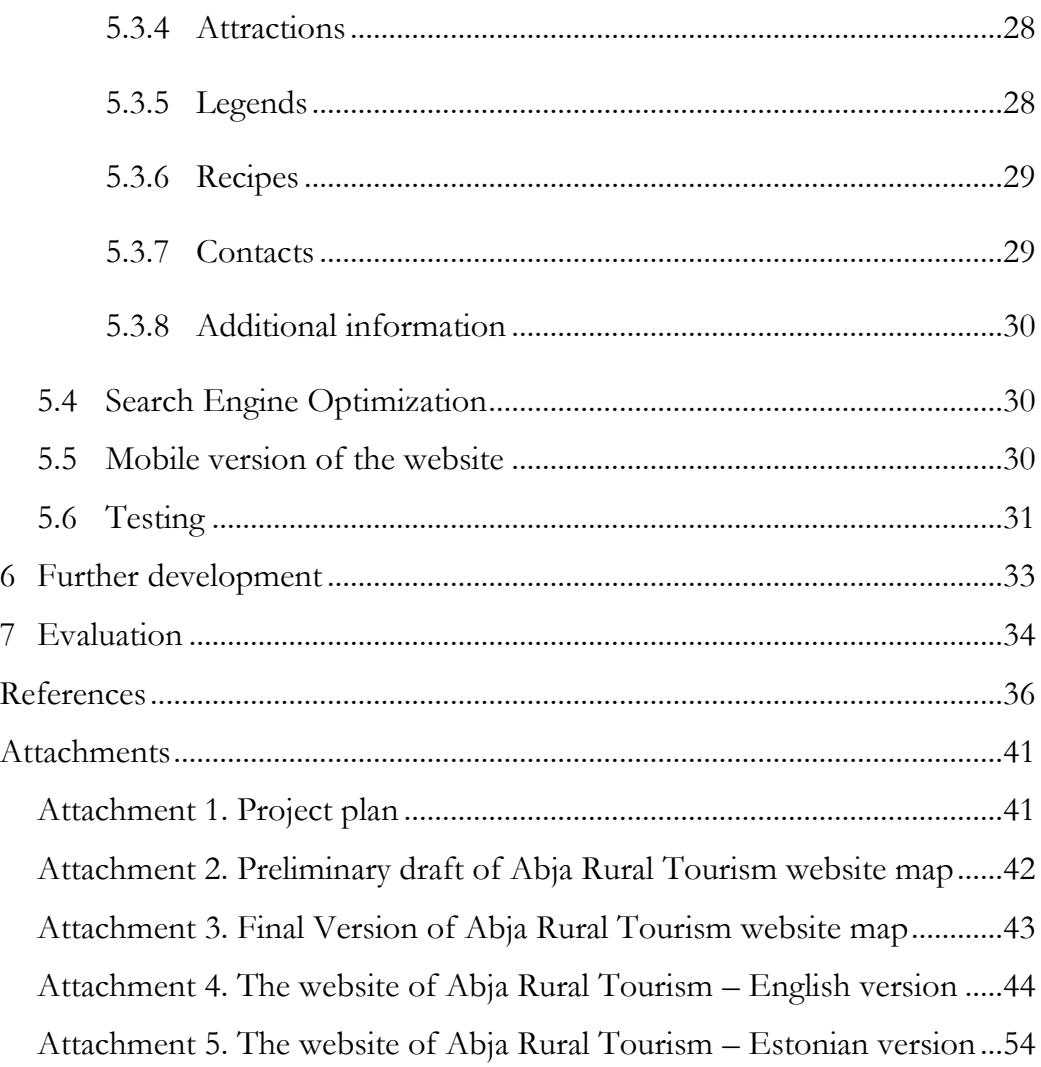

# <span id="page-4-0"></span>**1 Introduction**

The growth of Internet usage has pushed the communication, marketing and business transaction methods to a new playing field. According to Internet World Stats (2012), there were 2,406 million Internet users in June 2012 worldwide and with the advances in technology, the number of users is most likely to increase. With online marketing accessible for anyone who has a device, whether a computer, TV, Smartphone or a tablet, connected with the Internet, increasing online visibility has become an important aspect in marketing strategy (Thomas 2011, 7).

Prior to planning a holiday trip, people try to seek out as much information as possible. This is often done online, for instance by browsing blogs, destination website, various travel advisor pages, and so on. Consequently, it is clear that a destination's website plays an important part in attracting visitors to a destination. Because of this, Destination Marketing Organizations (from here onwards abbreviated as DMOs) invest significant amounts of money to improving the effectiveness and usability of their official websites (Park & Gretzel 2007, 46).

This project-based thesis is focusing on developing a multilingual website for Abja Rural Tourism Destination, which would offer tourism related information for both local people and visitors. The project is commissioned by NPO Mulgimaa Development, which operates in south Estonia.

The theoretical part of this thesis starts by discussing about destinations and carries on with destination marketing, destination branding and destination online marketing aspects, and finishes with analyzing tourist's behavior before visit. Theory part continues with examining the website building principles, such as deciding on domain name, defining website's objectives, planning the content, choosing visual design elements, enhancing website with third-party tools, setting up Search Engine Optimization (from here onwards abbreviated as SEO) and connecting a site with website analytics system.

The product development part describes in detail the actual process behind creating the website. For instance, it starts with describing the planning stage, which explains how the design elements were chosen, what programs were used for image editing, how the copyright issues were followed and so on. Development stage carries on with describing the implementation process. For instance, the paragraph starts by mentioning aspects related to font and text, like which font types were used and how the text was aligned, and continues with section about photo usage on the site. Moreover, website content section explains shortly about the header and footer of the website and continues with describing how the different content elements were searched and placed on each page. Final sections in the paragraph are dedicated to describing how the SEO was implemented, reasons for building the mobile version of the website and how the testing was carried out.

The final product is a website with ten pages, in both Estonian and English languages, and a mobile version of the website in Estonian. The Abja Rural Tourism site is designed to be fully functional and it is up to the commissioning party, whether and when they decide to publish the website.

#### <span id="page-5-0"></span>**1.1 Background information**

The author of this thesis was hoping to co-operate with a company operating in Estonia, specifically with an organization which would be located in her home region, Viljandi County. Right from the beginning the aim was to design a plan and possibly to create a website for a company which would be involved in developing a rural tourism in the area and would be willing to collaborate throughout the process. Through the search for prospective partners in the region, the author found out that after the closing of the Abja Tourist Information Point, there is a need for a website which would function as an information facilitator about Abja and its region.

Thesis author contacted local representatives involved with the work of the Abja Tourist Information Point via e-mail and inquire about their plans for developing a website, as well as possibility for co-operation in this process. E-mail was presenting them with a proposition that the author would be gathering the content information, designing

and building the website as part of her thesis project. Reply was received from Ms.Leskova, who is currently working as an executive director in NPO Mulgimaa Development and she was positive about collaborating in this project and discussing more about the details during out first meeting.

#### **NPO Mulgimaa Development**

NPO Mulgimaa Development was established in 2006 and it is one of the Local Action Groups (from here onwards abbreviated as LAGs) operating in southern Estonia.

> LAGs are made up of public and private partners from the rural territory, and must include representatives from different socio-economic sectors. They receive financial assistance to implement local development strategies, by awarding grants to local projects. (European Commission, 2009.)

It actively operates in five local municipalities such as Abja, Karksi, Halliste and Paistu parish and the city of Mõisaküla, and has members from local entrepreneurs and NPOs. At the moment the organization has 62 active members throughout the regions. The organization focuses on three main strategic goals: Supporting Small Entrepreneurship, Developing the Village Environment and Increasing the Competitiveness and Originality of Mulgi County. (NPO Mulgimaa Development.)

#### **Abja-Paluoja**

Abja-Paluoja is situated in the southern part of Viljandi County and shares its border with Latvia (see Figure 1). Abja Rural Municipality area is 290,2km<sup>2</sup> in size, it has 15 villages and 2424 registered citizens (last updated 01 Jan 2012). The city currently has a high school, kindergarten, community centre, new sport centre, several shops, 2 dining places (Mulgi Tavern and Kilpkonna Inn) and 3 accommodation providers (Abja boarding schools hostel, Paluoja holiday home and Mulgi Tavern guesthouse).

Abja region is full of various historical places, such as Abja manor, Abjaku and Põlde stone grave sites, old buildings, Atika sacrificial stone and so on. In addition, it has

many beautiful scenic areas, like Vaida, Hendrikhansu and Lopa outcrops, Paasi lake, Lüütre nature reserve, Paudi farmstead and so forth. Local stakeholders, entrepreneurs and citizens, are very involved and actively participate in improving the Abja surroundings and preserving the Mulgi culture and heritage sites.

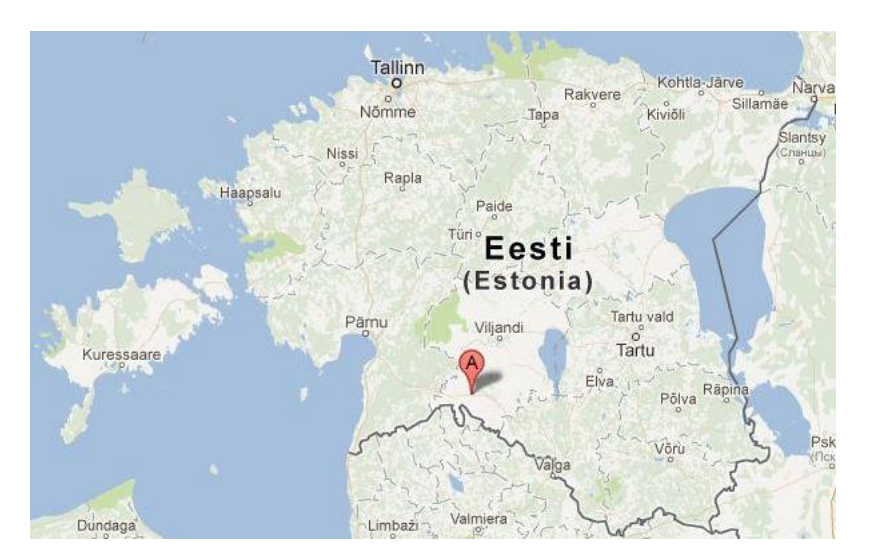

Figure 1. Location of Abja-Paluoja indicated with the red marker (Google Maps, 2012)

#### <span id="page-7-0"></span>**1.2 Objectives and limitations**

The main objective is to build a functioning, up-to-date and multilingual, Estonian and English, website for the Abja Rural Tourism destination. Additionally, the aim is that the website would increase the recognition of Abja and would start to build brand awareness for Abja as a tourist destination. Destinations brand awareness is described as the strength of a brand's presence in the traveler's mind (Kozak & Baloglu 2011, 177).

Even though the thesis author has basic skills of Adobe Photoshop, Picasa and website building software which functions on drag-and-drop method, some limitations regarding the website building and visual design may arise from the limited technical expertise. Consequently, this project it somewhat based on trial-and-error method thus it would take slightly longer for the website to be fully finished, than it would for an experienced website developer.

In addition, since there will not be an employee responsible for updating the content of neither the website nor the social media, it is crucial that the website contains the latest and most relevant information. Moreover, it should not have news feed, blog or any other application which would require regular updates.

#### <span id="page-8-0"></span>**1.3 Task description**

This project-oriented thesis is about creating a multilingual website for Abja Rural Tourism destination and the process would be guided by the project plan made with Edraw Max, and can be found in the attachment 1. The project plan shows tasks which would be done by the thesis author, as well as future tasks, which would be done in cooperation with the commissioning party.

The process would start with gathering theoretical background information, such as website building principles and other technical know-how materials, to enhance the knowledge of the thesis author. It continues with comparing and choosing suitable website building program, which would be operating based on drag-and-drop interface. The most suitable platform for this project proved to be Wix. The tasks carry on with benchmarking domestic and international destination, to gather ideas for the website's content elements. Based on the ideas collected from the research, the Abja Rural Tourism website map would be created and presented to the commissioning party representative.

Tasks carry on with gathering and editing content stage. The website content gathering and editing would be the responsibility of the thesis author. All the content, for instance contact information for service providers, attraction's descriptions, images, recipes, legends, and so on, would be searched from both printed materials and online sources. Design elements would be searched from online and altered in either Photoshop or Picasa. The map for attractions would be created with Google Map My Places functions and the exact coordinates for this would be searched from different online sources, like National Registry of Cultural Monuments and Estonian Environment Information.

Building the website stage entails placing the elements onto the Wix website building platform, naming images with descriptions and Alt text, as well as adding links to original sources below the content materials on the website, and so forth. In addition, since the Wix website builder does not automatically create a mobile version of the website, this would be created as well. However, it would be only in Estonian as it is not possible to make it multilingual. Social networking is important marketing tool for any business, however due to the fact that the Abja Rural Tourism website will not have a person regularly updating it or any social media pages, there is no need at the moment to create Facebook, Pinterest or Twitter accounts.

The final stage is focused on the testing and improving the Abja Rural Tourism website and the mobile version. For instance, the website's compatibility with various Internet browsers would be checked, as well as functionality of links, buttons and thirdparty tools.

The finalized website would be presented to the commissioning party representative Ms. Leskova and the codes for accessing the Wix online website building platform, content information and design elements would be handed over in electronic format. The final tasks presented on the project plan would be carried out in co-operation with the commissioning party. In addition, it was agreed upon with the commissioning party that they would be responsible for purchasing the Wix hosting/upgrading package and the domain name. In the future, if necessary, any assistance, changes or occasional content updates can be guided or implemented by the thesis author, since she is familiar with the software and its functions.

# <span id="page-10-0"></span>**2 Marketing of destinations**

Destination marketing is a demanding task, because a destination comprises of many tangible and intangible aspects which all affect the marketing process. The challenges may arise from dealing with all the stakeholders, as well as determining how to market a destination, in order to differentiate it from others alike. (Boniface & Cooper 2005, 42-43.) The following paragraph talks briefly about destination marketing, branding, online marketing and tourist's behavior before visit.

#### <span id="page-10-1"></span>**2.1 Destination marketing**

Before discussing the complexity of destination marketing, it is important to understand what a destination is. For instance, according to Horner and Swarbrooke (1996, 682) a destination is a country, region or locality where tourists spend their holidays. Boniface and Cooper (2005, 41) on the other hand have come up with more elaborative definition, as for them a destination has to have at least one attraction, supporting facilities, accessibility, basic infrastructure, tourist organizations and political stability, in order to be a proper tourist destination. It is clear that the first description is overly simplified and in reality a destination needs to have supportive elements in order to be viable and remain competitive, as explained by latter authors.

The intricate task of marketing the destination is often managed by DMOs, be it tourist offices, tourism bureaus, Convention and Visitor Bureaus or councils, and the funding usually comes from the government or tax money (Kozak & Baloglu 2011, 80). On the other hand, the marketing and financial aspects can also be managed by LAGs and entrepreneurs, as is often the case with the smaller rural destinations, which need to come up with own financial resources, since they have to compete with more popular destination for the government funding and do not necessary get the full support they deserve.

Destination marketing compared to product marketing is more multifaceted and often requires different approach (Boniface & Cooper 2005, 42-43). Not only do the DMOs

need to deal with the tangible elements such as natural geography, built environment, attractions, accommodation and so on, but also with the intangible aspects like social and cultural factors (Cooper, Fletcher, Fyall, Gilbert & Wanhill 2008, 612). For that reason, it is important for DMOs to involve all stakeholders and to combine their input and effort to the process, in order to successfully apply the appropriate marketing concepts to planning strategy and to attract visitors to a destination (Kolb 2006, 2; Kozak & Baloglu 2011, 14).

DMOs need to remember that tourists cannot simply pre-sample a destination before their arrival consequently, they base their decisions on the information received from the marketing or on feedback received from their friends and family (Kozak & Baloglu 2011, 3-4). Because of this, it is vital that the marketing message would match the reality of the destination; otherwise the visitors would feel deceived, which would result in negative attitude towards the destination (Kozak & Baloglu 2011, 4).

#### <span id="page-11-0"></span>**2.2 Destination branding**

According to Morrison and Anderson (2002, in Qu, Kim & Im 2011, 466) destination branding is as a way to communicate a destination's unique identity by differentiating a destination from its competitors. It is more than just designing a logo and slogan, and is certainly more complex than branding a product (Kozak & Baloglu 2011, 156).

Most destinations have great facilities and attractions, and every destination promotes their unique culture, heritage, beautiful landscape, excellent facilities and friendly people. Consequently, DMOs need to strategically manage their branding process, in order to reach their branding goals and to attract visitors. (Kozak & Baloglu 2011, 15- 154.) There are four stages which can be used by DMOs to guide the branding process: Assessing the destination's current situation and core values, developing a brand identity and promise which interacts with the target audience, communicating that promise, and after that measuring the brand's effectiveness in the marketplace (Hudson & Ritchie 2009, 219). Ideally, a brand should reflect all the destinations products and services, as well as all the characteristics which form the destination's image and identity (Kozak & Baloglu 2011, 155).

#### <span id="page-12-0"></span>**2.3 Destination online marketing**

Simply said, online marketing is defined as using World Wide Web for marketing products or services and is often also expressed as e-marketing, web marketing or Internet marketing (Thomas 2011, 4-5). Online marketing in its core is used for keeping, cultivating and rekindling relationships, but it also helps to support brand awareness, increase sales and interact with current and prospective customers. Methods often used for online marketing are for instance online advertising, paid search, SEO, social media and e-mail marketing. (Thomas 2011, 5-9.)

Since the online based marketing strategies have become widely used, DMOs are forced to carefully evaluate their website effectiveness, assess the return on their investments and gather feedback on necessary improvements (Park & Gretzel 2007, 46). Park and Gretzel (2007, 51) emphasize that the mistake that DMOs do, is that they fail to establish clear objectives for their websites, as well as strategic development plans for their online marketing endeavors. This results in wasting precious marketing budget on methods which do not necessarily work or are not efficient enough.

#### <span id="page-12-1"></span>**2.4 Tourist's behavior before visit**

With time, tourists have become more educated, informed, demanding and experienced. They expect good value, quality, higher standards, and often want to have more than one experience at the destination. (Kozak & Baloglu 2011, 3-11.) The changes in behavior and preferences have been greatly influenced by the growth of the Internet and the use of Information and Communication Technologies (from here onwards abbreviated as ICT), which has resulted in development of new type of empowered individuals, the ICT-skilled tourists (Jacobsen & Munar 2012, 39).

Information search is considered to be the starting point in the tourists' destination choice process and thanks to their skills, tourists know how and from where to search better offers, as well as what to expect from international and national destinations (Dey & Sarma 2010, 341; Jacobsen & Munar 2012, 39; Kozak & Baloglu 2011, 11-12). Consequently, tourists have become less interested of package tours and more independent from intermediaries like travel agencies and tour operators, and often purchase their travel products directly from various online booking systems (Buhalis & Law 2008, 611; Jacobsen & Munar 2012, 39). In that way they can make their own schedules and their own preferences, when it comes to accommodation, transportation, tours and so forth (Buhalis & Law 2008, 611; Dey & Sarma 2010, 341).

In addition, tourists do not rely anymore only on the information received from the tour operators or the destination marketing message, since they have the possibility to gather information about the destination through a variety of sources, such as Internet, word-of-mouth communication, brochures, magazines and newspapers, TV shows, and so on (Kozak & Baloglu 2011, 12). Accordingly, more and more of tourist's base their decisions on the information collected from tourism related websites and virtual communities, like Couchsurfing, iTourist, Travelblog, Foursquare,TripAdvisor, Facebook, Youtube, Twitter, and so on (Buhalis & Law 2008, 612; Munar 2011, 294). According to Rheingold (1993, in Buhalis & Law 2008, 612), "A virtual community is a group of people who may or may not meet one another face-to-face, and who exchange words and ideas through the mediation of computer bulletin boards and networks."

Buhalis and Law (2008, 612) point out that in the future, it is expected that tourist will be more influenced by the virtual communities based on peer reviews and less by destination's marketing message. This in fact puts added pressure on DMOs, since they need to modify their marketing strategies and to focus on gaining better understanding of the behavior and satisfaction of the virtual communities' users, in order to utilize this new marketing paradigm in a more efficient way and to use virtual communities to increase destination's brand awareness (Buhalis & Law 2008, 612).

# <span id="page-14-0"></span>**3 Website building principles**

Internet provides endless possibilities for website design and development. For instance, a website can be easily created by using do-it-yourself tools, by hiring a freelance graphic designer or even expensive design agency. (Thomas 2011, 26.) Kozak and Baloglu (2011, 210) highlight the fact that websites are important online marketing tools and in order to affect online users intention to purchase, it is crucial to provide useful, complete and relevant information to potential users consequently, great care needs to go into planning and developing a website.

The following chapter describes various website building principles, for instance aspects to keep in mind while choosing a domain name, the importance of defining website objectives, elements to remember while planning the content, choosing the appropriate color, text and font for the site, using third-party tools to enhance usability for visitors, as well as issues like SEO and website analytics, to track and improve the website.

#### <span id="page-14-1"></span>**3.1 Domain name**

Thomas (2011, 20) points out that before starting to design and develop a website, it is important to purchase a domain name, which is also known as Uniform Resource Locator (from here onwards abbreviated as URL). URL is a web address, which is used to find a website on a web server (Chaffey 2009, 751). While choosing a suitable domain name, it should be remembered that the name should be short, memorable, not easily confused with other similar domains, easy to spell, suit with company synergy and would work on business cards (Laudon & Traver 2010, 7-47; Nielsen 2000, 247; Thomas 2011, 20).

#### <span id="page-14-2"></span>**3.2 Website objectives**

In order to determine the form, functions, the content of a website, it is vital to clarify site's purpose and goals (Chaffey & Smith 2008, 223; Kraynak & Bluttman 2011, 2).

Website's purpose could be to support, entertain, inform, showcase a product, sell products or services, brand an individual, and so on (Kraynak & Bluttman 2011, 2; Thomas 2011, 19). Chaffey and Smith (2008, 223) suggest that in order to determine the websites purpose, it is good to ask the following: How could my website help my customers? For instance: Help them to make purchases. Provide them with information. Help them to save time and money and so forth. (Chaffey & Smith 2008, 223.)

Kraynak and Bluttman (2011, 2) recommend in addition to website's purpose, to set measurable goals, for example to get 100 visitors per month to sign up for newsletter, or to increase sales by certain percent. Whatever the goals, it should be made sure that they are measurable, so that it would be possible to determine whether the goals have been achieved or if any changes need to be made with marketing efforts (Kraynak & Bluttman 2011, 2).

#### <span id="page-15-0"></span>**3.3 Content planning**

People come to a website to read something, look at something, learn new things, watch videos or hear music – these are all forms of content. Needless to say, the content is king. (Kraynak & Bluttman 2011, 4.) Newlands (2011, 77) recommends to conduct a research, to find out what other similar companies have on their websites. In addition, since search engines and users like it when a website is frequently updated with new content, it would be helpful to create a content plan and a schedule which to follow (Newlands 2011, 151).

The quality of the information plays a great role for users. They prefer that information which is accurate, up-do-date, reliable, honest and based on expert sources. Therefore, whenever possible, it is good to provide precise, detailed information and to point out sources as well as dates. (Brinck, Gergle & Wood 2002, 279.)

Furthermore, online rich media elements such as pictures, illustrations, animations, audio tracks and videos are important part of a website design, which can be very persuasive when distributed correctly (Chabrow 2006, in Rosenkrans 2009, 19; Kozak & Baloglu 2011, 210; Thomas 2011, 32). Safko (2010, 193) explains that of all the rich

media elements, users generally prefer video over audio and audio over text. However, since creating a professional video is relatively expensive and requires the most effort, smaller companies and entrepreneurs can instead create an audio message, which they are able to make with using tools already in their computer. From the user's perspective, audio files are smaller thus can be downloaded faster than videos, they can be played on various portable players and can be listened while doing different activities, like driving, walking and so on. (Safko 2010, 193.)

The shift from web 1.0, the information web, to web 2.0, the social web, has changed the way people use and interact on the Internet (E-language, 2012). Users are no longer content with merely reading the information and are seeking to actively participate in content development, to express their ideas and experiences. Consequently, Chaffey and Smith (2008, 268) recommend to increase the interaction and two-way communication, to offer website visitors more involvement and control over their web experience. This can be done by utilizing for instance Forums, feedback forms, social network pages and virtual communities, like Facebook, Pinterest, Twitter, Foursquare, TripAdvisor and so forth.

Carrying on, website's planning process can be made easier by creating a website map. A website map illustrates a list of pages, which would be available for website's users. It can be created as a simple list with pages and subpages in Word document, or it could be build with boxes to make it more visual (see Figure 2). It is also beneficial for developers, as it visualizes the hierarchy thus guides the development process and makes it easier and faster. (Thomas 2011, 38.)

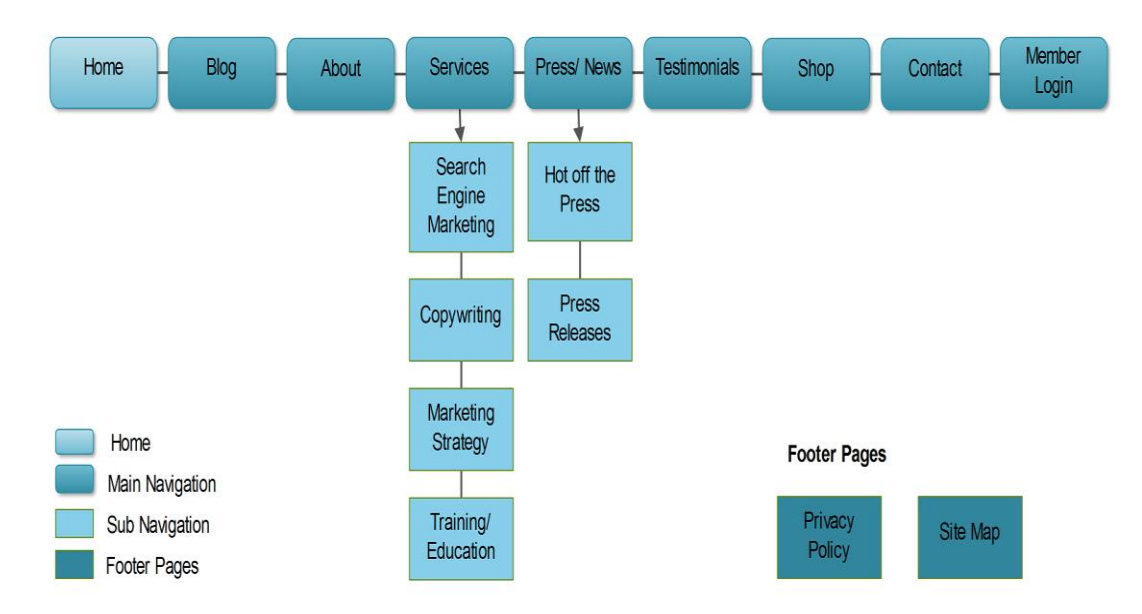

Figure 2. Example of a website map (Thomas 2011, 39)

When it comes to planning the layout, it is good to build a wireframe for each of the website's page. Wireframing refers to a process of defining a structure of the webpage, without the intended content (see Figure 3 below). Wireframe helps developers to focus on the structure, without being distracted by visual elements like colors, text and images. (Kraynak & Bluttman 2011, 4.) A wireframe can be built with only a handful of boxes or may be created to show all the details (Kraynak & Bluttman 2011, 83).

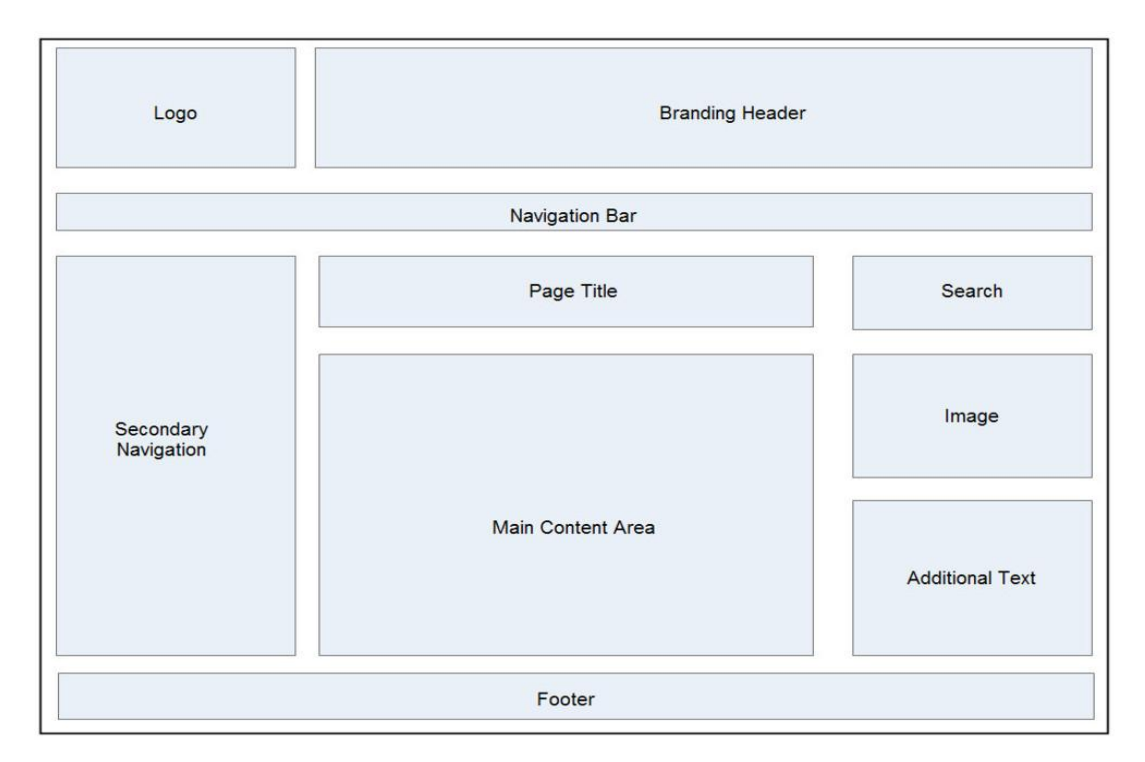

Figure 3. Example of a wireframe (Kraynak & Bluttman 2011, 4)

A good practice is to keep website quick and easy to navigate, and not to give people too many layers to click through, so that they are easily able to retrieve the information they are looking for. With more complex sites, it would be useful to test the website's map and wireframe on few people, to identify whether the structure looks also logical for potential users. (Reed 2011, 33.)

#### <span id="page-18-0"></span>**3.4 Color, text and font**

#### **Color**

Kraynak and Bluttman (2011, 90) point out the fact that website developers need to keep in mind that people often have different associations with color, which are influenced by emotional, psychological or cultural aspects in their lives. For instance, deep reds may express love, passion or even aggression, earthy colors on the other hand may be more soothing and are often used as autumn colors (Kraynak & Bluttman 2011, 91).

Kraynak and Bluttman (2011, 99) recommend that it is best to choose complementary colors, which are those that are opposite one another on a color wheel (see Figure 4). Complementary colors look good together on a page, however it is advisable not to use them in foreground/background relationship, in order to avoid the phenomenon called simultaneous contrast (see Figure 5), which would make colors look more vibrant together and make page over stimulating for viewers (Kraynak & Bluttman 2011, 99).

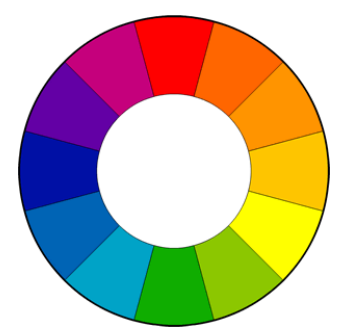

Figure 4. Color wheel (Tiger Color, 2012)

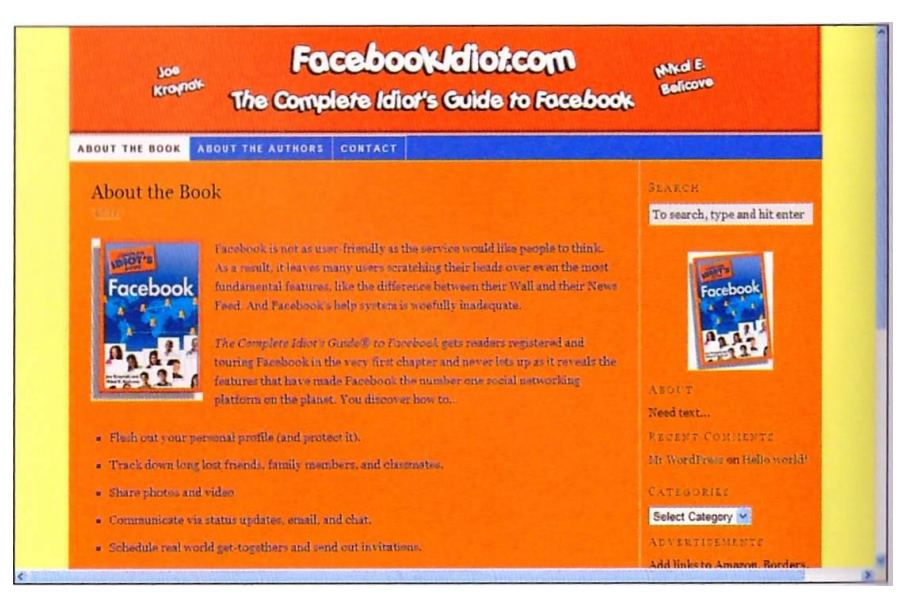

Figure 5. Example of simultaneous contrast (Kraynak & Bluttman 2011, 100)

Another safe strategy is to use analogous colors. Those are the colors next to each other on the color wheel. However, those should not be used in situations which require contrast. For instance, it is not good idea to use analogous colors in charts. (Kraynak & Bluttman 2011, 99.)

## **Text**

Kraynak and Bluttman (2011, 113) state that the main web activity is to read content and even the fanciest website is useless when the text is obscured. To make content easier to read, it is best to use shorter paragraphs, so that the information would be divided into chunks (Brinck et al. 2002, 279).

Furthermore, to point out parallelism in multiple items, it is best to use bullet points. On the other hand, to avoid confusion for viewers it is best to avoid using customdesigned bullets, bullet points that may look like buttons and those which give threedimensional shading. (Brinck et al. 2002, 280.)

There are four text alignment types (see Figure 6) which developers can apply on their websites. However, the most popular way is to align the text in a paragraph from left, which would be the most user-friendly, followed by the center alignment, which is the second most commonly used alignment type (Kraynak & Bluttman 2011, 124). It is

best to avoid using justified alignment, since it might cause users to focus on 'white space' between the words, instead of the content itself (Trinity College Dublin, 2012).

#### **Justified** Center aligned **Right aligned** Left aligned Lorem ipsum dolor sit amet, Lorem ipsum dolor sit amet, Lorem ipsum dolor sit amet, Lorem ipsum dolor sit amet. Lorem ipsum dolor sit amet,<br>consectetuer adipiscing elit. Consectetuer adipiscing elit. consectetuer adipiscing elit. consectetuer adipiscing elit. Nam cursus. Morbi ut mi. Nam cursus. Morbi ut mi. Nam cursus. Morbi ut mi. Nam cursus. Morbi ut mi. Nullam enim leo, egestas id,<br>Nullam enim leo, egestas id,<br>nullam enim leo, egestas id,<br>condimentum at, laoret Nullam enim leo, egestas id, Nullam enim leo, egestas id, condimentum at laoreet condimentum at, laoreet condimentum at, laoreet condimentum at, laoreet<br>mattis, massa. Sed eleifend<br>nonummy diam. mattis, massa. Sed eleifend mattis, massa. Sed eleifend nonummy diam. nonummy diam. nonummy diam.

Figure 6. Four text alignment types

When adding links to the website, it is good to differentiate the active link from the rest of the text, so that the users would be able to distinguish the difference. Blue and underlined text is universally recognized method, even for novice computer user. (Brinck et al. 2002, 285-286.)

#### **Font**

It is possible choose from hundreds of fonts, however in reality only a handful of types are practical on the websites. The problem with fonts is that in order for a font to display properly for users, it must be installed on person's computer, so that it would be available for their browsers. That is the reason why developers prefer to use certain well-known type of fonts, which are commonly installed to computers. (Kraynak & Bluttman 2011, 113.)

There are two kinds of font families, serif and sans-serif, to choose from. In general, serif fonts are mostly used for text in paragraphs and sans-serif font types for headings (Kraynak & Bluttman 2011, 115). To clarify, serif fonts are those which have small decorative pieces on the ends of every character (see Figure 7), however sans-serif fonts lack those decorative ends (Trinity College Dublin, 2012). While choosing a font type, it is useful to check out the study by Shaw (2012a; 2012b), which demonstrates the most common sans and sans-serif fonts in Windows, Mac and Linux.

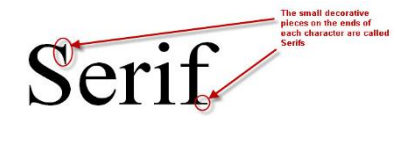

# **San Serif**

Figure 7. Difference between serif and san-serif fonts (Trinity College Dublin, 2012)

## <span id="page-21-0"></span>**3.5 Third-party tools**

Reed (2011, 38) recommends to use third-party web tools, in order to enhance a websites' service offering and make it more interactive for users. Third-party tools are often also called widgets or gadgets, which are different tools made available on website and either provide some functionality, like calculator or provide real-time information, for instance weather forecast (Chaffey 2009, 135).

It is more reasonable to purchase the tools, since in most cases the prices are very reasonable or tools are even free, rather than to waste resources and time to build one. It is often thought that using a third-party tool makes a website look 'unprofessional', however even the biggest brands commonly purchase tools from elsewhere. (Reed 2011, 38.) For instance, it is possible to find various free widgets from Google Gadgets for Your Website page, such as Google Maps, Google Driving Directions, Google Calendar, Skype, PayPal, Weather, and so on.

#### <span id="page-21-1"></span>**3.6 Search Engine Optimization**

To discover websites and other online content, people mostly use search engines like Google, Yahoo!, Ask and Bing, to find the material they are looking for. By understanding the work methods of search engines, the website and its content can be built in more efficient way, which would then help to gain higher search engine ranking. (Kraynak & Bluttman 2011, 219.)

SEO involves in adding certain keywords into website's SEO settings, in order to achieve higher ranking in natural listings on the search engine results pages (Chaffey & Smith 2008, 283). For instance a meta description, which is a short description of a web page, helps search engines to index and rank sites, and is often displayed in search results for users (Kraynak & Bluttman 2011, 226). Kraynak and Bluttman (2011, 226) recommend to remember following tips while optimizing meta descriptions: write a description for each page, limit the length to 150-200 words, incorporate descriptive keywords and phrases, and finally, write for users and not just for search engines.

While choosing keywords, Kraynak and Bluttman (2011, 227) advise developers to use those sparingly and strategically, place the most important ones first, separate words with commas and to choose 5-10 most targeted keywords which to use. Furthermore, another useful trick to improve website's ranking is to give each visual element and image a descriptive filename, caption and Alt text (Chaffey 2009, 648; Kraynak & Bluttman 2011, 228).

In the past, in order to achieve highest ranking possible, website developers tried to trick search engines by stuffing the pages with all sorts of keywords. Nowadays, since search engine developers became aware of this method, it no longer works and using this trick would most likely have an opposite effect on the ranking. (Kraynak & Bluttman 2011, 227.)

#### <span id="page-22-0"></span>**3.7 Website analytics**

In order to measure and to improve a website's effectiveness, it is good to connect it with web analytics service. Analytics shows for instance visitors' demographics, their behavior on pages, what kind of technology they use for browsing, how many are return visitors, etc. Connecting your website with analytics service is relatively easy and most service providers operate on the same principle: sign up for an account, identify to the system the website which will be tracked and copy the code received from the service provider to the footer of the website (Reed 2011, 39). Google Analytics is probably the most known web analytics provider, which offers also free account.

# <span id="page-23-0"></span>**4 Planning stage**

Developing a website is not particularly an easy task and required a lot of time and effort. Following section describes how the planning stage of the website was carried out. The paragraph starts by explaining the process of choosing the appropriate website building program and continues with introducing the Wix publishing platform. It carries on with describing how the content planning was organized, as well as how and from where the visual design elements were chosen in order to obey the copyright restriction, and so forth.

#### <span id="page-23-1"></span>**4.1 Choosing a website building program**

It was clear that since the thesis author does not have adequate HTML coding skills, which is traditionally used for building a website, it was necessary to explore other options. HTML stands for Hypertext Markup Language and it is the programming language used to make web pages. HTML consists of tags which are read by the browsers and then displayed as visual elements. (Kraynak & Bluttman 2011, 227.)

Therefore, the alternative was either to create it with a blogging platform or a dragand-drop based platform, but since the first option has rather limited customization capabilities, the favor was towards latter alternative. The comparison and testing was made between Moonfruit, Yola, Webs, Weebly and Wix. In the end, it was established that Wix was the most reasonable, when it came to customization, usability and price level, and would be most suitable for this project.

#### **Wix**

Wix is a free online publishing platform, which uses drag-and-drop interface. The company was founded in 2006, headquarter is located in Tel Aviv and offices in San Francisco, New York and Dnepropetrovsk. Wix is very user-friendly and even users with basic computer knowledge are able to create Flash or HTML5 websites, mobile sites and Facebook pages. (Wix 2012.)

The HTML5 based website building platform is still a work in progress and the aim is that it will be the new standard for HTML (W3Schools 2012a). Abja Rural Tourism website is created by using Wix HTML5 website editor.

#### **Wix pros**

- easy drag-and-drop interface
- no coding required
- free hosting
- allows customization of websites
- premium packages are affordable
- good customer support (forum)
- many step-by-step tutorials
- pre-built templates
- Search Engine Optimization.

#### **Wix cons**

- browser compatibility (elements shift around in different browsers)
- not possible to download/backup the website
- not possible to upload own fonts
- no undo button (sometimes Ctrl+Z functions as undo, but not always)
- not possible to bulk delete images
- text editing boxes not functioning properly and lack extra functions
- website and online editor loading rather slow
- multilingual website building complicated
- mobile site editor functions are limited
- not possible to create multilingual mobile site
- not compatible yet with Pinterest
- text and link editing not always functioning properly
- limited slideshow functions.

#### <span id="page-25-0"></span>**4.2 Content planning**

The purpose of the website was clear from the beginning: It should offer adequate information to visitors about Abja region tourism opportunities, which was previously offered from the Abja Tourism Information Point. Therefore, the website's main objective is to offer information, as well as to entertain users with the Mulgimaa video, images, legends of Abja and Mulgi food recipes.

The initial ideas for website design and content elements were gathered through benchmarking other similar destinations in Estonia and abroad. The benchmarking method is easy to use and is applied either to compare one company aspects with another or to gathering good ideas (Pollard 1999, 73).

After gathering the ideas, the preliminary draft of Abja Rural Tourism website map (see attachment 2) was generated with Edraw Max software. Since the website is relatively small in content and does not require any drop-down menus, the website map shows the elements (e.g. content headlines, icons, third-party tools, etc.) which would be put onto the site. The preliminary version was presented to Ms. Leskova and certain changes, elements added and eliminated, were made according to her suggestions and ideas. The Abja Rural Tourism website building was guided by the final version of the website map, which can be found in the attachment 3.

#### <span id="page-25-1"></span>**4.3 Visual design**

There were no limitations by the commissioning party on website design, it was only suggested to use linseed field image for background, since linseed flowers have symbolic meaning for Abja. Specifically, in the past the farmers in Abja region made their fortune from growing and selling linseed, as well as current Abja coat of arms is illustrated with blue linseed flowers.

Since it is rural tourism website, the idea was to create familiar and cozy feeling by using vintage design element and to use colors which would complement the blue linseed filed background, rather than bright shades.

#### <span id="page-26-0"></span>**4.4 Design elements**

Design elements used in this project are: various icons, images for design purpose (e.g. envelopes, notebooks, postcards, old books, etc.) as well as Adobe Photoshop brushes, vectors and shapes. The image editing was done with Picasa photo editing software version 3.9 or Adobe Photoshop CS5 program. Some of the design elements were altered in Photoshop by using various brushes (e.g. notebooks for recipes, postcard and envelope, old books for legends, etc.). Elements which were uploaded to website were either of jpeg or of gif formats and images were named with a description and an Alt text.

The design elements were searched by using Google Search Engine and Pinterest page. Pinterest is relatively popular social networking site, which allows users to pin photos, with links attached, onto their virtual pinboard. In addition, it allows users to browse other people's pinboards and to follow users with similar interest. Pinterest was very useful with this project development, as it helped to find design elements more easily.

For copyright reasons, only the design elements which were allowed 'free for commercial use' and with ‗no attribution needed or attribution appreciated' terms were utilized in this project. Keywords which were used in Google and Pinterest searches were following: 'free for commercial use', 'no attribution required' combined with 'vintage vectors', 'vintage brushes', 'Photoshop vintage brushes', 'vintage images', 'old envelopes', 'old postcards', 'old books', 'notebooks', 'social media icons', 'website icons', ‗water stain brushes', ‗texture stain brushes', and so on. Before any of the elements were downloaded, the Terms of Use (from here onwards abbreviated as TOU) were carefully read to identify if the files were allowed to be used without attribution and commercially. The TOU were just in case saved as PDF files, by using freeware called doPDF version 7, together with downloaded elements into folders in Dropbox. Dropbox is software which synchronizes your files online and across your devices (Cloud Puzzle). Folders were named after the website, from where the items were gathered (e.g. fuzzimo.com, bittbox.com, etc.), so it would be easier to identify the source.

# <span id="page-27-0"></span>**5 Development stage**

The following section describes in detail, how the website creation for Abja Rural Tourism took place. It starts by describing issues related to font and text and continues with the aspects related with photos. In addition, the section describes briefly about the development process of each page in the website content subsection, and carries on with issues like SEO, reasons behind building the mobile version of the website, as well as testing the site's links and button functions and its compatibility with various browsers.

#### <span id="page-27-1"></span>**5.1 Font and text**

Prior to starting to write the content, it was checked from the study by Shaw (2012a; 2012b) which serif and sans-serif are the most common in various Operating Systems. Based on the findings and personal preference, title font which was used on the website was Trebuchet MS, with font size varying from 16-18, and the paragraph font which was chosen was Georgia, with font size from 12-13.

All the content text was prepared in Microsoft Office Word document and copypasted to the website editor while using Internet Explorer. It was noticed that by using Internet Explorer or Mozzilla Firefox for editing, it was possible to keep the font type which was used in Word document, however Google Chrome tended to change the font into Wix generic style. The text on the website was in most cases aligned from left and text was divided into short paragraphs, so that the content would not be cramped together and it would be easier to read the material.

#### <span id="page-27-2"></span>**5.2 Photos**

The Abja photos were searched from online material and saved to Dropbox folder. In there, the photos were named clearly with the name, author and with the source website abbreviation (e.g. Abja manor in winter. Abja Manor. www.abjamois.ee), so it would be easier to identify and to correctly indicate the source on the website.

Prior to uploading photos to the website, images were optimized in order to reduce their size. Of course it somewhat reduced the image quality, but not significantly. The optimization was done with FILEminimizer Pictures 3.0 program, which is a freeware and can be downloaded from the Internet. In some cases, it indicated that it reduced the photo size even by 90%, which in return would increase the website loading speed.

Most of the photos were added to the website by using slideshow application. First the Estonian version was completed and afterwards the photos were translated for the English version. Every photo was named, the author was noted and a link was added to the original source, and if it was possible, also Alt text was added.

#### <span id="page-28-0"></span>**5.3 Content of the website's pages**

This section begins by describing elements placed onto the header and footer and continues with explaining the development process of each website's page. The pages which were created, and which functions and features are described are for instance, Home, Services (Catering, Accommodation and Activities), Attractions, Legends, Recipes, Contacts and Additional information.

#### <span id="page-28-1"></span>**5.3.1 Header and footer**

The header of the website's pages display the title of the website, Abja Maaturism in Estonian and Abja Rural Tourism in English. By clicking on the headline, users would be taken back to the Home page, either to the Estonian or English version, depending which language they are using.

In addition, users are able to switch between languages by using the flag buttons located in the right-hand corner of the screen. British flag image corresponds to the website's English version Home page and Estonian flag image to the Estonian version.

Website's footer displays a copyright symbol, a year and Abja Maaturism text (e.g. © 2012 Abja Maaturism). Moreover, since the background photo (Linseed field) was used under the Creative Commons license from Herry Lawford which was downloaded from Flickr and therefore, requires attribution. The source is indicated in the footer, with the link to original material.

#### <span id="page-29-0"></span>**5.3.2 Home page**

A gallery with current and historical photos and Mulgimaa video from Youtube were placed on the upper part of the page. The Mulgimaa introductive video was done by NPO Mulgimaa Development and is available on Youtube. The video was added to the website with Wix own application, which only required that the link was copied from the Youtube source to the video application. The Estonian version website has video in Estonian and the English version in English language. A short description about Abja was placed right below the gallery, in addition the page was enriched with various third-party tools, which were mainly added with HTML embedding app in Wix.

Most of the codes of the third-party tools were available online, for instance weather broadcast from Ilmake.ee and Google Driving Directions, and it was merely a matter of customizing and copy-pasting those to the appropriate place. The weather broadcast displays current weather conditions in Abja-Paluoja, for instance the outdoor temperature and wind speed. By clicking on the weather widget, users would be prompted to the official Ilmake.ee website, where they would be able to retrieve more information about the current weather conditions as well as forecast for a week.

Google Driving Directions already contains the destination, which is set to be Abja-Paluoja. By entering the starting location into the application 'From' field and by clicking the direction button, users would be forwarded to the Google Maps website, which would display the driving direction to Abja-Paluoja.

In order to get the event calendar for Kultuuri.net, it was necessary to contact the service provider and they sent the correct code via e-mail. Unfortunately the calendar is only in Estonian language. The events displayed in the calendar are for Abja and Karksi, a neighboring municipality, due to the fact that Abja event calendar is not regularly

updated. However, in November 2012 the Kultuuri.net webpage will start to operate under new brand name, Kultuurikava, which should also improve the event calendar update frequency.

The bus ticket and schedule was added by merely using linking option, by clicking on the Tpilet image, users would be transferred to corresponding website, where they would be able to purchase bus tickets or merely check the schedules. Google Map which is displaying the location of Abja-Paluoja, was added with Wix application which merely required that the address and the business name needed be filled. Users are able to zoom in, drag the map inside the application and switch to the street view function.

#### <span id="page-30-0"></span>**5.3.3 Services**

Since the Abja-Paluoja is a relatively small destination, it does not have wide range of services to offer. Service pages which were added were: Catering, Accommodation and Activities. Each page has approximately 3-5 services per page. Information about service providers was checked from multiple sources, to assure that the data on the website would be correct. Every service provider was shortly described, followed by business address, contact phone, e-mail and if applicable, also homepage and Facebook page link.

E-mail addresses were not set with direct 'mailto:' option and were altered, the  $@$  symbol was replaced with [at] marking (e.g. name[at]domain.com), in order to reduce the spam mail. Even though it would have been possible to set e-mail addresses with 'mailto:' link, it was recommended in Website Creation Tutorials that this should be avoided even with the disguised e-mails, since spam robots may still extract the address from it. Spam robots, also called as Spam Bots, are programs designed to search and collect data from the Internet for e-mail addresses posted online as hyperlink format, which would be later on used for distributing spam e-mails to user accounts (Gresham, 2012).

An image or a logo was placed next to most of the service providers. The exception was with accommodation providers, which received a gallery with the photos of their rooms and other facilities. In that way the visitors would be able to see the amenities straight away and would not have to search for those from the Internet.

#### <span id="page-31-0"></span>**5.3.4 Attractions**

The prospective attractions and their descriptions were searched from various online sources and from printed materials. The sources were clearly indicated underneath the text and links were added to the original material. The map of attractions was made with Google maps - My Places function. The exact coordinates of attractions were searched from National Registry of Cultural Monuments and Estonian Environment Information, which were then copy-pasted to Google maps. Attractions contain both Estonian and English descriptions on the same map. By clicking on the illustration of a map underneath the 'Attractions map' heading, a new browser window would open and display the map. The map has all the generic functions of the Google map. Users are able to print the map, send it via e-mail and save it to their Google account.

Furthermore, link was added to Everyman's rights, so that visitors would be familiar with the regulations in Estonia and would remember to respect those while sightseeing.

#### <span id="page-31-1"></span>**5.3.5 Legends**

The legends for the website were chosen from the book "Mulgimaa Charm and Pain" written by Ms.Vainlo, which has compilation of stories from Abja area. The criterion was that the origin of the story should be in Abja or near the area, the legend should not be very long and the story should not be violent, thus would be also appropriate for children to read.

Permission for using the legends on Abja Rural Tourism Destination website was acquired via phone call from the author Ms. Vainlo. It was explained to Ms. Vainlo where the stories would be featured and which ones in particular would be used. She was content with the selection and gave permission to use those on the website (Vainlo, S. 24 Aug 2012).

After receiving the permission, the stories were typed into Word document in Estonian and afterwards translated into English. Translation was done with the help of various online and printed dictionaries. The sources of the legends are indicated under the stories on the website.

#### <span id="page-32-0"></span>**5.3.6 Recipes**

Recipes were first searched from an online cookbook and the publisher was contacted in order to acquire the permission for using images and recipes on the website. The answer received from them stated that it is not allowed to feature their material on a website ‗As is', however it was allowed to use their image and link it to their original recipe or then purchase the rights for using the images and recipes. These options were not suitable and the alternative solution was to use recipes from blogs.

After the search from blogs, four suitable recipes from two different authors were chosen. The blog authors were contacted via e-mail in order to ask for permission to use their images and recipes on the Abja Rural Tourism website. Both authors gave their consent to use their material. Recipes and images on the website are linked back to the original sources.

#### <span id="page-32-1"></span>**5.3.7 Contacts**

The contact page was created however, since the Abja Rural Tourism Information Point currently does not have a person working in the office, the page will be hidden on the website and can be later on made visible. Contacts page consist of description of Information Point services with contact information and location on Google Map. In addition, the page has a custom contact form, so that visitors are able to send an email directly to the Abja Rural Tourism Information Point. Users would need to fill in their name, e-mail, subject and content field, and after clicking on the send button, the e-mail would be sent to the Information Point's e-mail address.

#### <span id="page-33-0"></span>**5.3.8 Additional information**

Additional information is a compilation of various links which would be useful for visitors in order to gather more information about the region. Links were divided into separate sections: Abja-Paluoja, Mulgimaa and Miscellaneous. If an organization or a business has a Facebook page, also this was added next to the link with the Facebook icon.

#### <span id="page-33-1"></span>**5.4 Search Engine Optimization**

With Wix site optimization function, it is possible to add to every page a tile, description and keywords. The title consists of combining Abja Rural Tourism with corresponding page, e.g. Abja Rural Tourism – Catering in Abja-Paluoja. The description was more elaborative and stated what information can be found from the page and from the destination (e.g. Delicious food and cozy dining places in Abja-Paluoja. Come and taste the mulgi cuisine, etc.). Finally, the keywords were chosen based on the page and the information on it (e.g. Abja attractions, places to see in Abja, activities in Abja, active holiday, nature hikes, etc.).

#### <span id="page-33-2"></span>**5.5 Mobile version of the website**

After the Abja Rural Tourism website was finalized, the mobile version was created as similar as possible. Unfortunately, it was only possible to build it in Estonian language and not in English. The reason for building the mobile site in Estonian and not in English was based on the thesis author's presumption that at the present, Abja is more known and visited by domestic tourists than by international visitors, although there is no statistical data to support this statement. In addition, according to study by Verkasalo (2011, 227) the odds of using mobile Internet for browsing are around 242% higher when at home country, compared to roaming internationally. Thus, it is more likely that domestic tourists would use their Smartphone's Internet while visiting Abja and searching for tourist information, than international travelers. It could be argued that since Estonia has numerous free wireless locations, the international tourists would be able to use those instead of their mobile Internet, on the other hand, this would be

limit their Internet and the Abja Rural Tourism website browsing only to certain locations, while domestic visitors would be able to use their mobile Internet everywhere. Therefore, based on the abovementioned arguments, thesis author found that it is more beneficial to have the mobile version in Estonian than in English.

Continuing, Wix mobile editor itself is simple to use, but when it come to customization, it does have limited functions and it was notices that the editor does not work properly in Google Chrome browser.

#### <span id="page-34-0"></span>**5.6 Testing**

Once the website and the mobile version were completed, those were tested with the most popular browsers, such as Mozzilla Firefox, Google Chrome and Internet Explorer, and the mobile website was checked on Android based Smartphone. The browser usage popularity was checked from W3Schools.com (2012b). The snapshots of the finalize Abja Rural Tourism website's pages can be seen from attachment 4 which displays the English version and from attachment 5 which presents the Estonian version.

The testing with the Internet browsers showed that there are compatibility issues with the website. The images and text elements had the tendency to shift either up or down, which changed the look or made the text unreadable. Sifting issues were fixed in Wix editor by adding transparent Shape Box into the problematic area and attaching the text or image onto it. This method was learned from the Wix support forum and it seemed to eliminate the malfunction, at least for the time being.

From the loading speed, it seems that the website is faster with Mozzilla Firefox and Google Chrome, and with Internet Explorer it takes slightly longer to fully load. During the testing it was noticed that the Attractions page does take slightly longer to load than other pages, but this is due to the amount of content that is on the page. In addition, all the links, buttons and third-party tools were tested to make sure that everything is working properly, as well as the images were looked over, to see if the descriptions are correct.

The testing with Smartphone did not indicate any problems with the mobile site; however it is difficult to view the actual website with a phone. Even though Wix does state that there should not be any problems with viewing the site, it seems that there is a slight compatibility issue.

# <span id="page-36-0"></span>**6 Further development**

Future development suggestions can be implemented gradually and similarly to this project, a co-operation could be done with a graduate student. At the moment the website is only in Estonian and English, in future also Finnish, Russian and Latvian versions can be created, to help tourists to retrieve information in their native language.

Since Abja Rural Tourism website currently does not have a logo, one can be created either by a professional designer or a co-operation could be done with local citizens or even students. While deciding on appropriate color, it might be useful to take a look at Millers (2012) article about colors, brands and different associations.

Currently there is no need for social network pages, since there is no one to update those on regular basis. However, when applicable in future, it is good to increase interaction with visitors by creating a Facebook page, as well as Pinterest page. The social network logos can then be added to the header of the website. Furthermore, interaction and visitor assistance can be boosted by adding an online chat or Skype and forum, as well as a feedback form and monthly/quarterly newsletter and so forth.

Smartphone usage is certainly a growing trend and people use them more and more. Therefore, to make information easily accessible, it would be practical to create QR codes of the website to incorporate that in marketing and of attractions map, to place this on to the traditional information stands. A QR code stands for Quick Response and it is a Smartphone readable barcode (QR Stuff, 2012). It is possible to link a QR code with an URL, e-mail, telephone number, text, etc. A free QR codes can be easily created online for instance on QR Stuff website.

## <span id="page-37-0"></span>**7 Evaluation**

The main objective of this project was to create a multilingual website for Abja Rural Tourism Destination, which would alleviate the absence of Abja Rural Tourism Information Point and would offer tourism related information to visitors as well as locals. Since the thesis author does not have extensive HTML coding experience, the most suitable choice was to use Wix online website development platform, which functions on drag-and-drop interface and is quite easy to use.

When it comes to visual design, the intention was to keep it relatively simple and to create a cozy, rustic feeling by using vintage inspired elements whenever possible. Thesis author was not limited by the commissioning party, NPO Mulgimaa Development, in any way and was free to choose the design elements, as well as the website content. Visual design elements were searched from various online sources, but only those which were allowed free for commercial use were utilized for this project. The altering of images and other visual elements were done in Photoshop and Picasa, which took quite a lot of time to edit, since the first program was relatively new to author and it was necessary to learn its functions.

After the website was created, a feedback for both positive aspects and suggestions for improvement was inquired via e-mail from the commissioning party representative Ms. Leskova. The response received was positive and she especially liked the linseed field as the background image, simple layout of the website, use of vintage design elements and use of various applications. In addition, she pointed out that the English version of the website was well done and contains lots of content, as well as the Smartphone version of the website is great to have for visitors. For the improvement, it was recommended to change the header from 'Events in Abja and Karksi' to 'Events in Abja and in Abja region', and if possible to change the Mulgimaa YouTube video starting thumbnail in the Estonian version, which currently displays a church, which is not located in Abja region. (Leskova, P. 06 Nov 2012.) The first suggestion was implemented, but unfortunately the second improvement can only be done by the video uploader.

At the beginning, the project implementation seemed rather daunting task due to the limitation of technical skills, however by reading books and experimenting with programs, the anxiety was relieved and the creation process was in fact very exciting. The project not only taught a great deal about different design programs, website building principles and inspired the author to learn more about the graphic design, but also taught about the historical background of the Abja area, its natural attractions and showed that it has great potential to be a successful tourism destination, provided that its resources are strategically utilized.

# <span id="page-39-0"></span>**References**

Abja Vald. [Abja Rural Municipality]. Official website. URL:http://www.abja.ee/client/default.asp?wa\_id=465&wa\_object\_id=1&wa\_id\_key =. Accessed: 11 Oct 2012.

Boniface, B., G. & Cooper, C. 2005. Worldwide Destinations: the geography of travel and tourism. 4th ed. Elsevier /Butterworth-Heinemann. Oxford.

Brinck, T., Gergle, D. & Wood, S., D. 2002. Usability for The Web: Designing web sites that work. Morgan Kaufmann Publishers: An Imprint of Elsevier. San Francisco.

Buhalis, D. & Law, R. 2008. Progress in information technology and tourism management: 20 years on and 10 years after the Internet—The state of eTourism research. Tourism Management, 29, pp. 609–623.

Chaffey, D. & Smith, PR. 2008. eMarketing eXcellence: Planning and optimizing your digital marketing. 3rd ed. Elsevier Ltd/Butterworth-Heinemann. Oxford.

Chaffey, D. 2009. E-business and E-commerce Management: Strategy, Implementation and Practice. 4th ed. Prentice Hall/Financial Times. Pearson Education Limited. Harlow.

Cloud Puzzle. Dropbox description. URL:http://cloudpuzzle.com/Dropbox/application. Accessed: 23 Nov 2012.

Cooper, C., Fletcher, J., Fyall, A., Gilbert, D. & Wanhill, S. 2008. Tourism: Principles and practice. 4th ed. Prentice Hall. Harlow.

Dey, B. & Sarma, M., K. 2010. Information source usage among motive-based segments of travelers to newly merging tourist destinations. Tourism Management, 31, pp. 341–344.

E-language 2012. Web 1.0 in education. URL:http://elanguage.wikispaces.com/web1.0. Accessed: 12 Nov 2012.

European Commission 2009. Frequently Asked Questions. What is A Local Action Group? URL: http://ec.europa.eu/agriculture/rur/leaderplus/faq\_en.htm. Accessed: 21 Nov 2012.

Gresham, T. 2012. Definition of Spam Bot. URL:http://www.ehow.com/info\_8671269\_definition-spam-bot.html. Accessed: 16 Nov 2012.

Horner, S. & Swarbrooke, J. 1996. Marketing tourism hospitality and leisure in Europe. ITP Publishing Group. London.

Hudson, S. & Ritchie, J., R., B. 2009. Branding a Memorable Destination Experience. The Case of 'Brand Canada'. International Journal of Tourism Research, 11, pp. 217– 228.

Internet World Stats 2012. Internet Usage Statistics: The Internet Big Picture. World Internet Users and Population Stats.

URL:http://www.internetworldstats.com/stats.htm. Accessed: 01 Nov 2012.

Jacobsen, J.,K.,S. & Munar, A., M. 2012. Tourist information search and destination choice in a digital age. Tourism Management Perspectives, 1, pp. 39–47.

Kolb, B., M. 2006. Tourism marketing for cities and towns: Using branding and events to attract tourists. Elsevier/Butterworth-Heinemann.

Kozak, M. & Baloglu, S. 2011. Managing and Marketing Tourist Destinations: Strategies to Gain a Competitive Edge. Routledge. New York.

Kraynak, J. & Bluttman, K. 2011. Brilliant Web Design: What you need to know and how to do it. Pearson Education Limited. Harlow.

Laudon, K., C. & Traver, C., G. 2010. E-commerce 2010: business, technology, society. 6th ed. Prentice Hall. New Jersey.

Lawford, H. Background photo: Linseed field. Flickr.com. URL:http://www.flickr.com/photos/herry/384634145/. Accessed: 11 Oct 2012.

Leskova, P. 06 Nov 2012. Feedback about the Abja Rural Tourism Website. MTÜ Mulgimaa Arenduskoda. [NPO Mulgimaa Development]. Executive director. E-mail interview.

Miller, J. 2012. True Colors: What Your Brand Colors Say About Your Business (Infographic) URL: http://blog.marketo.com/blog/2012/06/true-colors-what-your-brandcolors-say-about-your-business.html. Accessed: 05 Oct 2012.

Munar, A., M. 2011. Tourist-created content: rethinking destination branding. International Journal of Culture, Tourism and Hospitality Research, 5, 3, pp. 291 – 305.

Newlands, M. 2011. Online Marketing: A User's Manual. WILEY. John Wiley & Sons Ltd. Chichester.

Nielsen, J. 2000. Designing Web Usability: The Practice of Simplicity. New Riders Publishing. Indianapolis.

Non-Profit Organization Mulgimaa Development. Official website. URL:http://www.mulgimaaarenduskoda.ee/?english. Accessed: 05 Oct 2012.

Park, Y., A. & Gretzel, U. 2007. Success Factors for Destination Marketing Web Sites: A Qualitative Meta-Analysis. Journal of Travel Research, 46, pp. 46–63.

Pollard, A. 1999. Competitor Intelligence: Strategy, tools and techniques for competitive advantage. Financial Times Management. London.

QR Stuff. QR code generator. URL: http://www.qrstuff.com/index.html. Accessed: 11 Oct 2012.

Qu, H., Kim, L., H. & Im, H., H. 2011. A model of destination branding: Integrating the concepts of the branding and destination image. Tourism Management, 32, pp. 465-476.

Reed, J. 2011. Get up to speed with online marketing: How to use websites, blogs, social networking and much more. Prentice Hall/Financial Times. Pearson Education Limited. Harlow.

Rosenkrans, G. 2009. The Creativeness and Effectiveness of Online Interactive Rich Media Advertising. Journal of Interactive Advertising, 9, 2, pp. 18‐31.

Safko, L. 2010. The Social Media Bible: Tactics, Tools and Strategies for Busienss Success. 2nd ed. John Wiley & Sons, Inc. Hoboken.

Shaw, P. 2012a. Sans serif font survey results. URL:http://www.codestyle.org/css/font-family/sampler-SansSerif.shtml. Accessed: 13 Sept 2012.

Shaw, P. 2012b. Serif font survey results. URL: http://www.codestyle.org/css/fontfamily/sampler-Serif.shtml. Accessed: 13 Sept 2012.

Thomas, L. 2011. The McGraw-Hill 36-hour course: online marketing. The McGraw-Hill Companies. United States of America.

Trinity College Dublin. 2012. Font style. https://www.tcd.ie/CAPSL/TIC/accessibleinfo/word/font-styles.php. Accessed: 27 Oct 2012.

Vainlo, S. 2011. Mulgimaa Võlu ja Valu: Valimik Mulgi Lugusid. [Mulgimaa Charm and Pain: Selection of Mulgi Stories]. MTÜ Kodukuru [NPO Kodukuru]. Abja.

Vainlo, S. 24 Aug 2012. Mulgimaa Võlu ja Valu [Mulgimaa Charm and Pain]. Author. Telephone interview.

Verkasalo, H. 2011. Propensity to Use Smartphone Applications. UBICOMM 2011: The Fifth International Conference on Mobile Ubiquitous Computing, Systems, Services and Technologies. pp. 223-229. URL:http://www.thinkmind.org/index.php?view=article&articleid=ubicomm\_2011\_1

0\_60\_10005. Accessed: 21 Nov 2012.

W3Schools. 2012a. HTML5 Introduction. URL:http://www.w3schools.com/html/html5\_intro.asp. Accessed: 20 Oct 2012.

W3Schools. 2012b. Browser Statistics: Browser Statistics Month by Month. URL:http://www.w3schools.com/browsers/browsers\_stats.asp. Accessed: 21 Oct 2012.

Website Creation Tutorials. URL: http://support.websitecreator.org/avoid\_spam.html. Accessed: 09 Nov 2012.

Wix. Online website development platform: About Us. URL:http://www.wix.com/about/us. Accessed: 19 Oct 2012.

# <span id="page-44-0"></span>**Attachments**

# <span id="page-44-1"></span>Attachment 1. Project plan

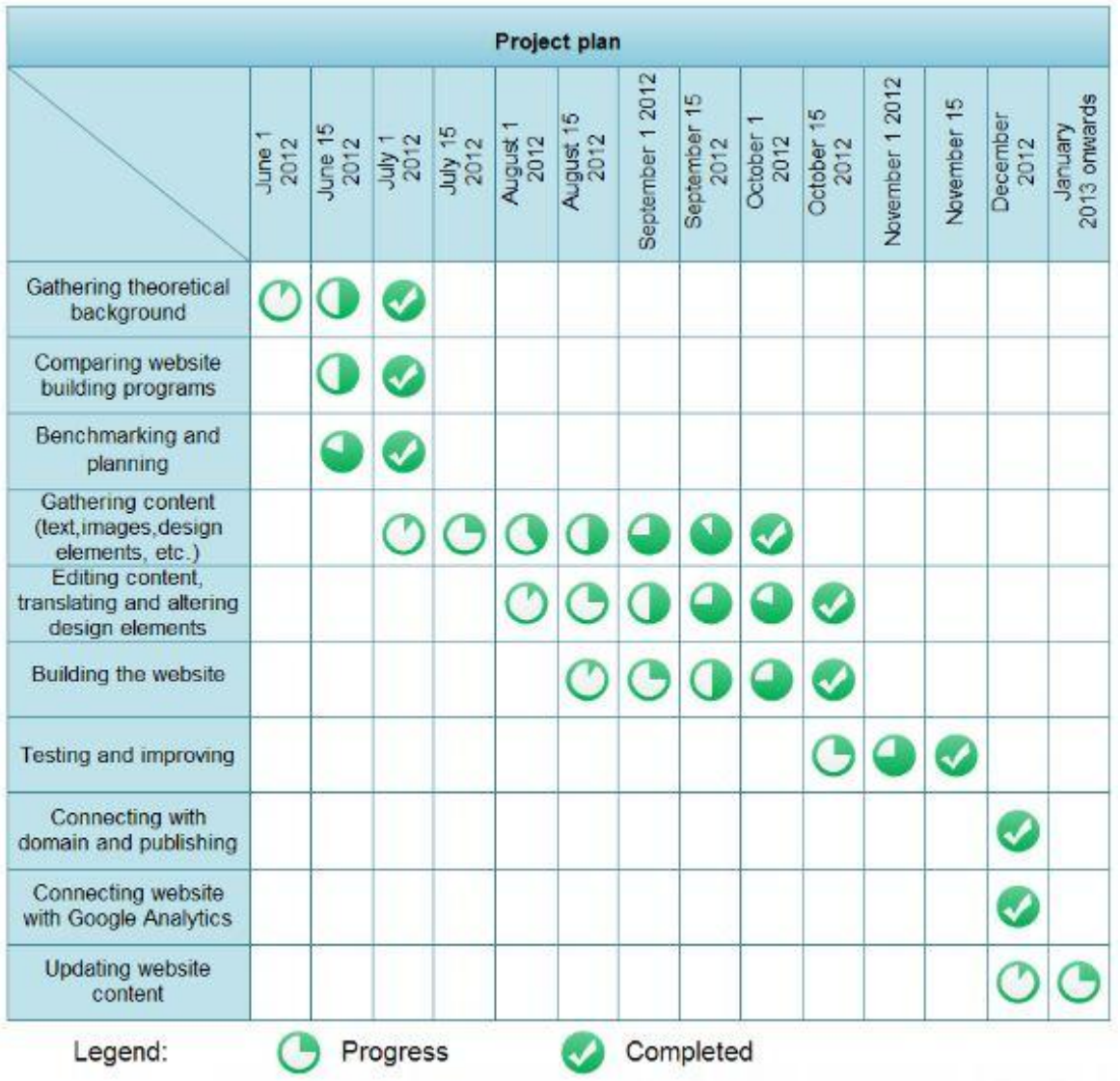

<span id="page-45-0"></span>Attachment 2. Preliminary draft of Abja Rural Tourism website map

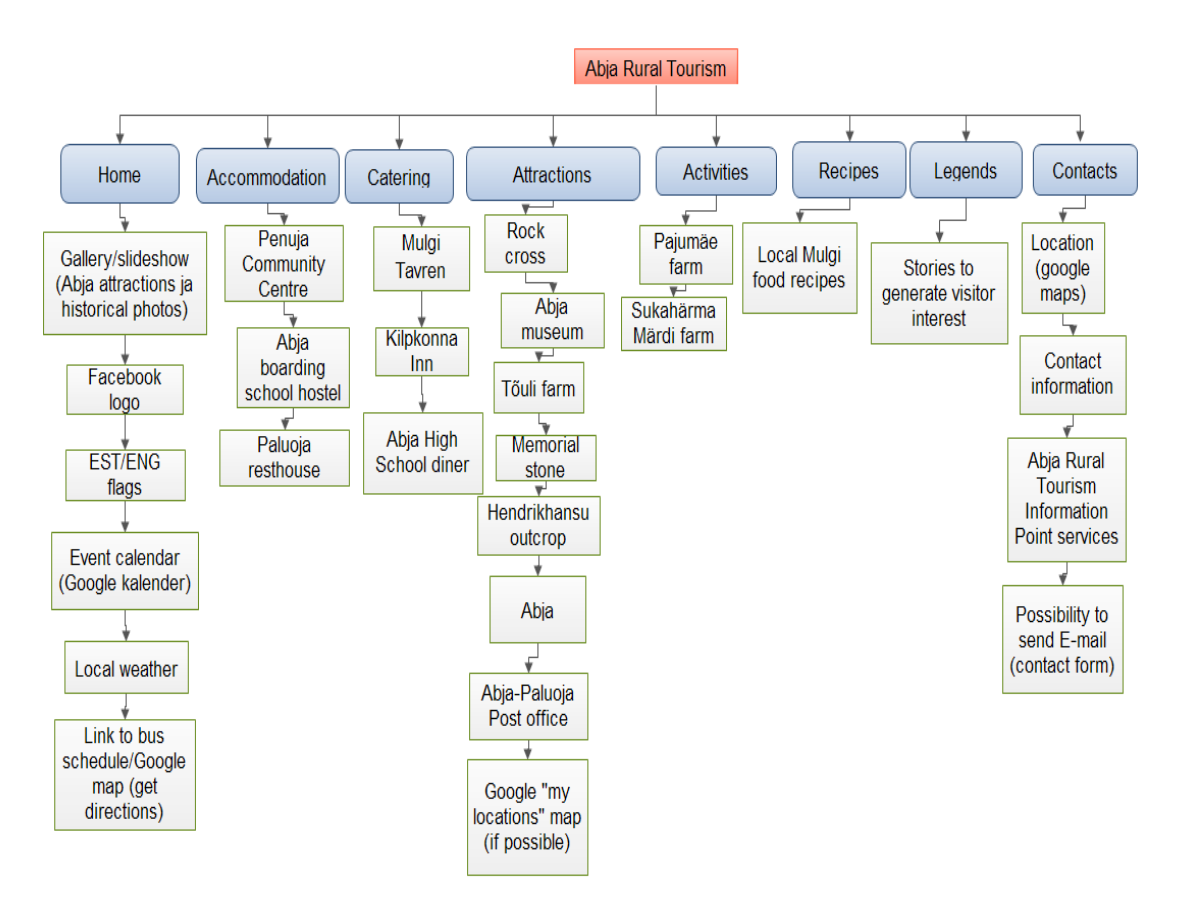

<span id="page-46-0"></span>Attachment 3. Final Version of Abja Rural Tourism website map

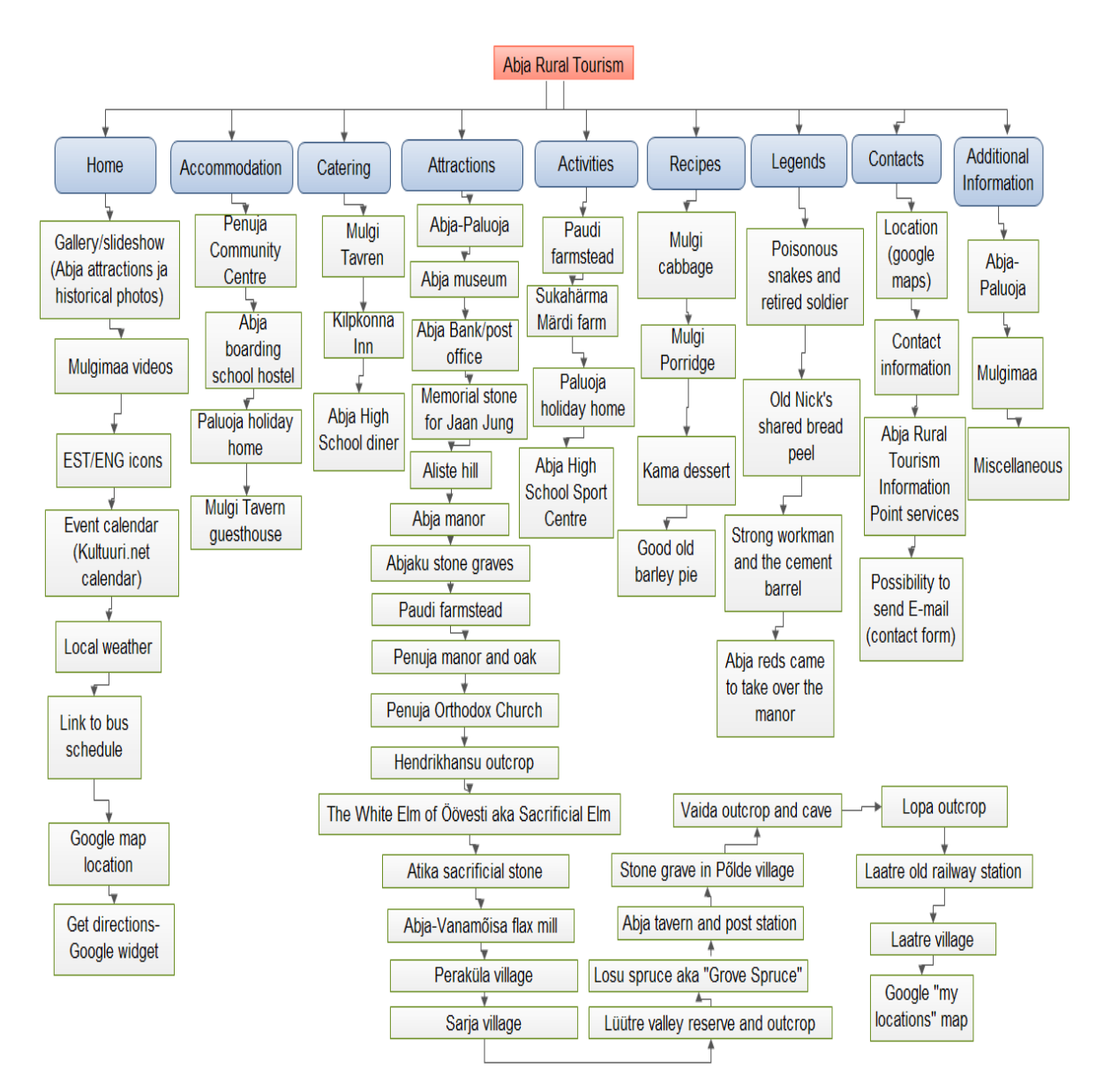

<span id="page-47-0"></span>1. Home page

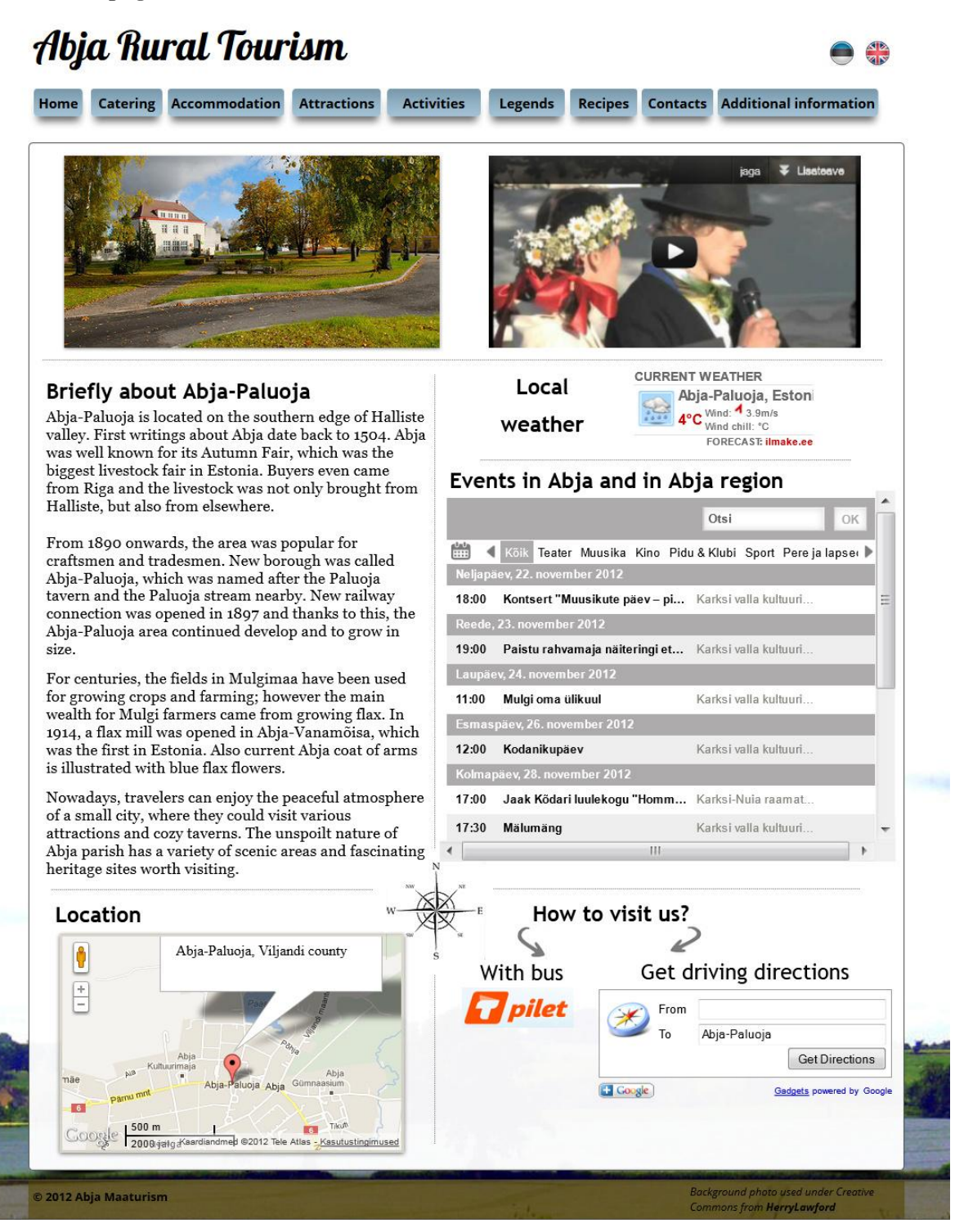

2. Catering

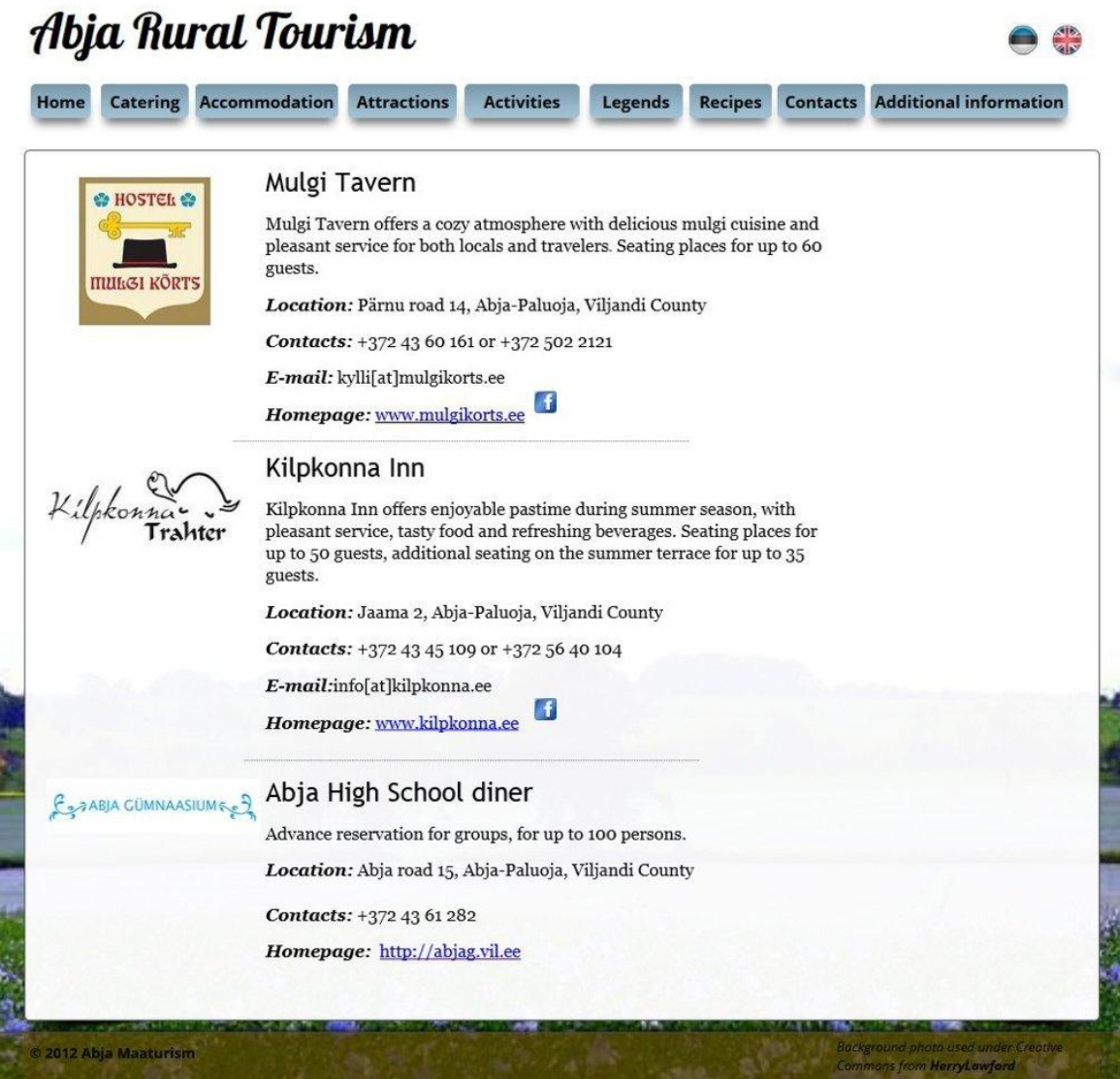

3. Accommodation

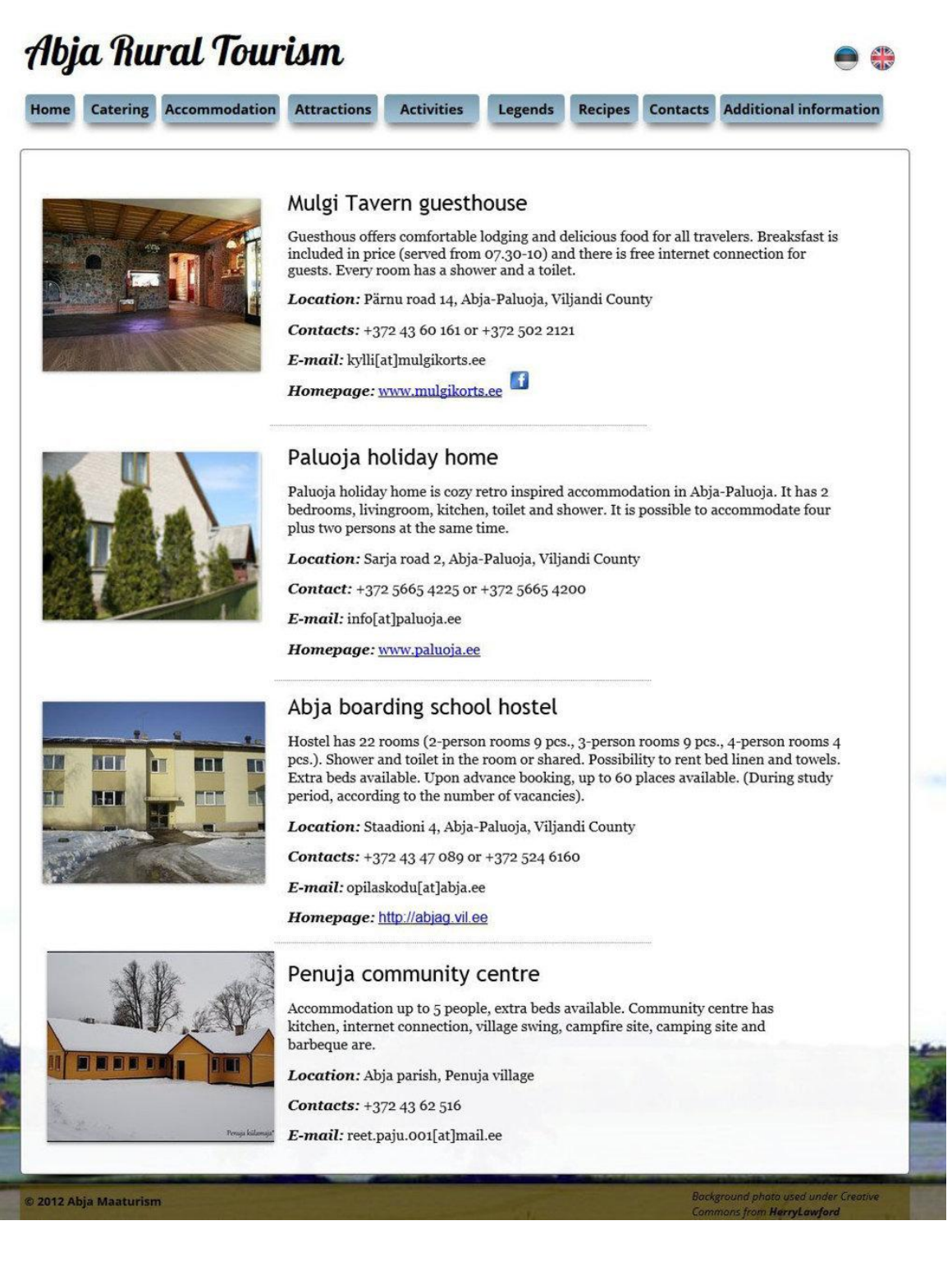

#### 4. Attractions

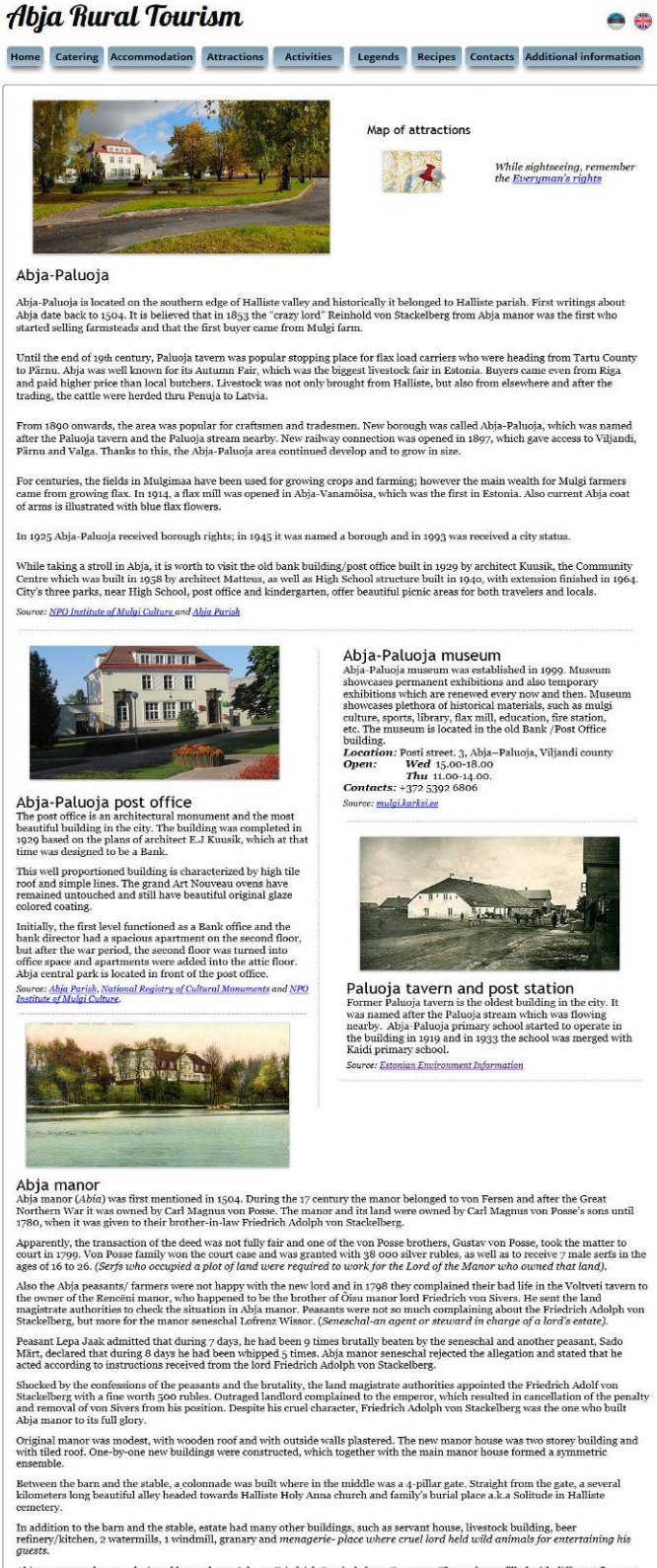

station and the state was designed by gardener Johann Friedrich Semisch from Germany. The park was filled with different flowers and plants and was designed to run along the valled with different flowers and plants, and wa After the death of the cruel lord, his son Georg Gotthard Baron Stackelberg inherited the manor in 1824 and after him, Reinhold<br>(Roman) Johan Woldemar Baron Stackelberg owned the manor from 1844 to 1878.

Abja manor started to rent out farms in 1836 and selling farmsteads in 1843. Abja manor belonged to Stackelberg family until the expropriation and in 1923 when Chanels von Stackelberg family until the expropriation and in

After the expropriation, manor has house several schools: local school and a Home Economics School in 1930. After the II World War (Hart the Discovered as an Orphanage, during which the oldest building got second storey i

Location: Põlde village, Abja parish, Viljandi county<br>E-mail: info[at]abjamois.ee<br>Homepage: http://www.abjamois.ee

5. Attractions (cont'd)

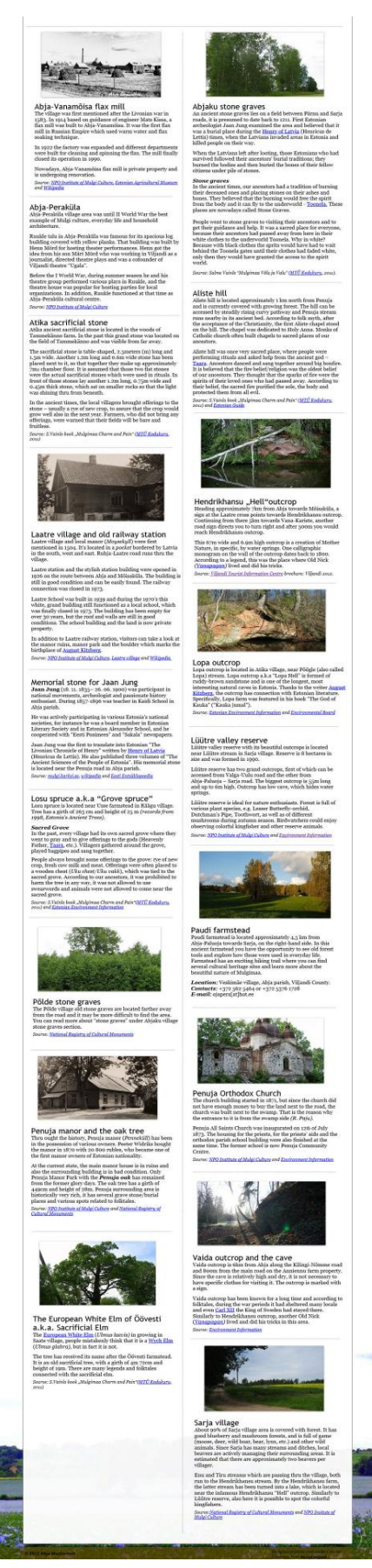

6. Activities

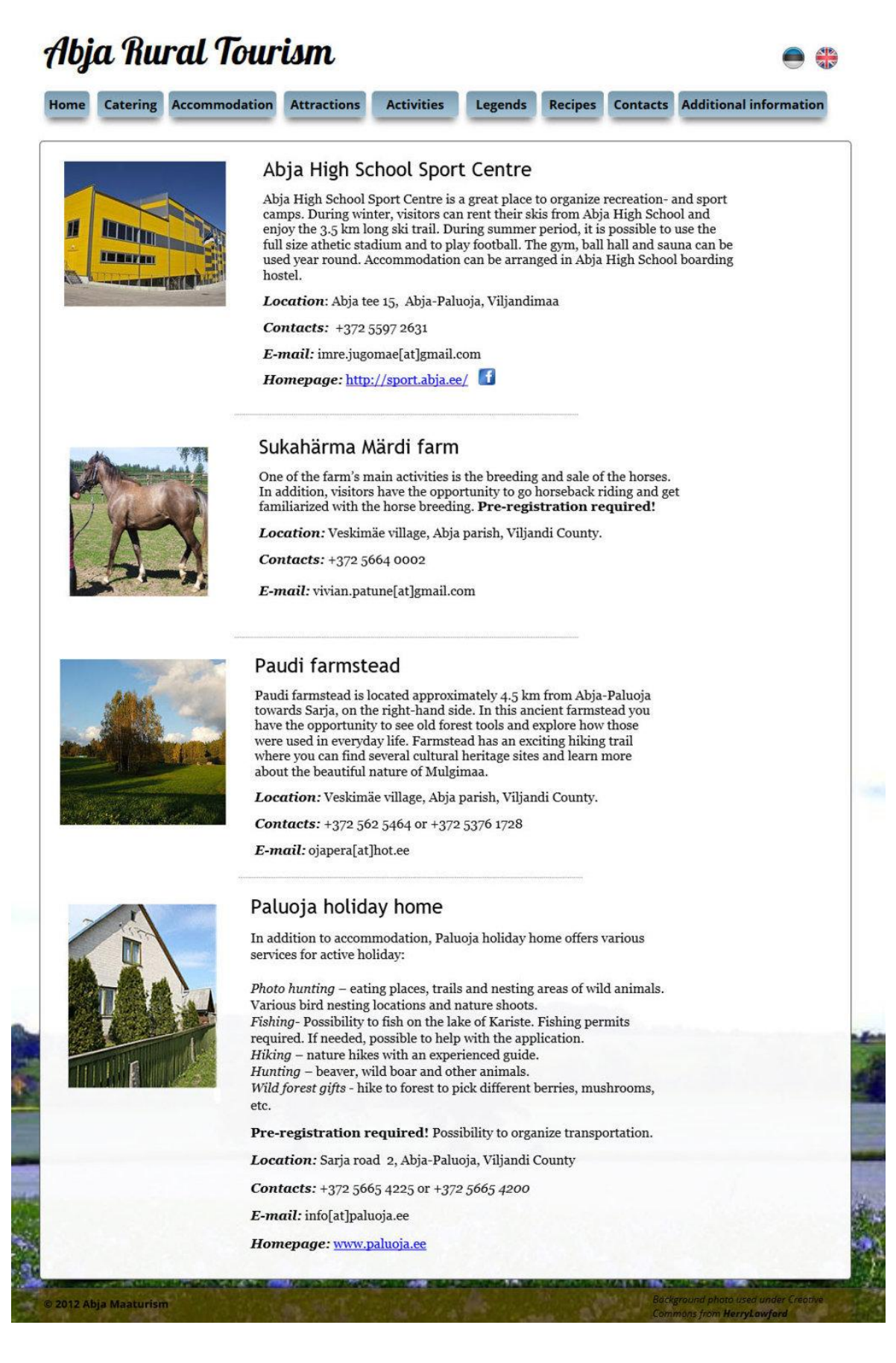

#### 7. Legends

#### Abja Rural Tourism  $\bigcap$   $\bigcap$ Home Catering Accommodation Attractions Activities Legends Recipes Contacts Additional information Legends about Abia **Legends about ADJa**<br>Abja and its surrounding region are rich with historical stories. The Old Nick who use to live in the area, as<br>well as Abja manor lords are still the main figure in several legends. Below you can find Poisonous snakes and retired soldier Old Nick's shared bread peel In the old days there were many poisonous snakes nesting around Abja mansion swamps and meadows. During one summer, there were exceptionally many slithering around. Many people got bitten and several of them died in terri Long time ago when the Old Nicks (Vamapagamad) still lived on our land, one Old Nick (Vamapagamad) still lived on our land, one Old Nick Abja manor close to Põrgupedak. Both families were very poor, in fact so poor that t At that time there lived an old retired soldier in the area, who could speak bird and animal languages. Thanks to his proficiency he found out from birds and animals what to do, so that no one would get bitten again. Usually the wives of Old Nicks made the bread at the Usinus the way so Old Nices made the orean at the same day. When the housewife in Koodiorg had<br>prepared her first bread loaf and placed it in the oven with the bread peel, she went outside and to<br>sea mediator of meighbor' On one day, the old soldier put a log over Halliste River and told to a snake who was curiously observing him: "If you, snakes, do not cross this river and go as far as possible from here, I will destroy your and go as ara as possible room nere, 1 will destroy bour<br>big swamp!" After that, snakes started to gather<br>around to the riverbank. Old soldier crossed the river<br>first and after him came immense group of snakes.<br>When the l peer back to ner beloved helghoor in Koodlorg, 1 ms<br>repeated several times, depending on how many bread<br>loaves the women were baking. As long as the Old Nick families lived in our land, the As long as the Old Nick families lived in our land, the bread peel flew between Koodicrg and Põrgupedak homesteads. There were never disagreements between Old Nick's wives for sharing it. There was always enough bread and From that time onwards, there were no snakes seen in Abja area and no one got bitten again. However, there were many snakes nesting around the Pornus manor swamps and meadows. Dread peel.<br>Salme Vainlo <2005< The story was written down by Lea<br>Univer from Pôlde village near Pôrgupedak in 1948. Original<br>transcript is in Abja Museum. Salme Vainlo < 2008 < The story was written down by Abja<br>High school student Lea Univer from Põlde village in 1948.<br>Original transcript is in Abja Museum. Story from Salme Vainlo book "Mulgimaa Charm and Pain"<br>("Mulgimaa Võlu ja Valu"in Estonian) (Abja : Kodukuru, 2011). Story from Salme Vainlo book "Mulgimaa Charm and Pain"<br>("Mulgimaa Võlu ja Valu"in Estonian) (Abja : Kodukuru, 2011). Abja reds\* came to take over the manor Strong workman and the cement barrel For the revolution, Abja reds of the matrix<br>point of the conduction of our the Abja manor. During that time the manor was<br>perceived to be the root of all evil. Anger was bubbling<br>and the reds were secretly hoping to get to There was always something to fix or build in Abja There was always something to fix or build in Abja<br>manor and its surrounding manor houses. Again one<br>day the workmen were summoned to the manor for<br>repair work. Landlord had already bought all the<br>necessary supplies, among Landlord noticed that one tall and strong workman<br>was admiring his cement barrel. He could see from his<br>face that the workman would really like to have that<br>cement barrel. "He probably has house building plans<br>and cannot Boys working in the manor found out in Abja-Paluoja tavern about the plans that reds have and told it under secrecy to their landlord. Together they hatched a plan and came up with precautions against the reds and thought the landlord. their planned attack. When the Abja red hoodlums came along the lake Landlord was known for his tolerance and support for Landlord was known for his tolerance and support for this workforce, the man of the people. He was also quite of a jokester and loved good pranks, like the devil loves a lightning. So the landlord proposed a challengs to bank towards the manor, they were greeted by the young landlord and his strong and tall manor boys.<br>Defenders had tall logs to protect themselves and after Detenders had tall logs to protect themselves and after<br>the permission from the landlord, they started to push<br>reds back from the steep hill. Of course no one was<br>injured, as all of it was done loudly but with lots of<br>laug Abja red hoodlums started running back to where they For an incommutation and the measurement of the measurement of the loudly screaming. After the common protectors<br>was full of attacker's shoes, but most of them were was full of attacker's shoes, but most of them were<br>broke get home with the cement barrel. Landlord on his horse carriage and workmen on foot Enfollowed the waddling workman towards the Abja<br>borough. On the Tikuti stream bridge the workman<br>leaned against the railings to rest for a while. Landlord Long after this victory, the manor boys were bragging in Abja tavern and in Abja fair about their triumph. Often the manor boys teased the Abja reds by looking at their shoes and mentioning: "Are you the one who forgot hi readed against the rainings to rest for a while. Landout<br>was already delighted, now he will drop the cement<br>barrel and it will still be mine. But this did not happen.<br>The strong workman just shifted the barrel on his<br>shoul  ${\bf Abja\;land bord\; kept\; his\; promise\;and\; said:''\;Good\;man, now\; the\; cement\;bar\; is\; yourself''}$ \*Reds: soviet-oriented individuals, who were not happy with landlords in general and were trying to gain profit by robbing manor hous Salme Vainlo < 2008 < Ain Laidvee from Põlde village< his<br>father Peeter Laidvee from Põlde village. Salme Vainlo < 2008< Liidia Liiber-Räbanik-Niin fro<br>Abia-Paluoja. .<br>Story from Salme Vainlo book "Mulgimaa Charm and Pain"<br>("Mulgimaa Võlu ja Valu"in Estonian) (Abja : Kodukuru, 2011). Story from Salme Vainlo book "Mulgimaa Charm and Pain"<br>("Mulgimaa Võlu ja Valu"in Estonian) (Abja : Kodukuru, 2011).

8. Recipes

2012 Abja Maaturism

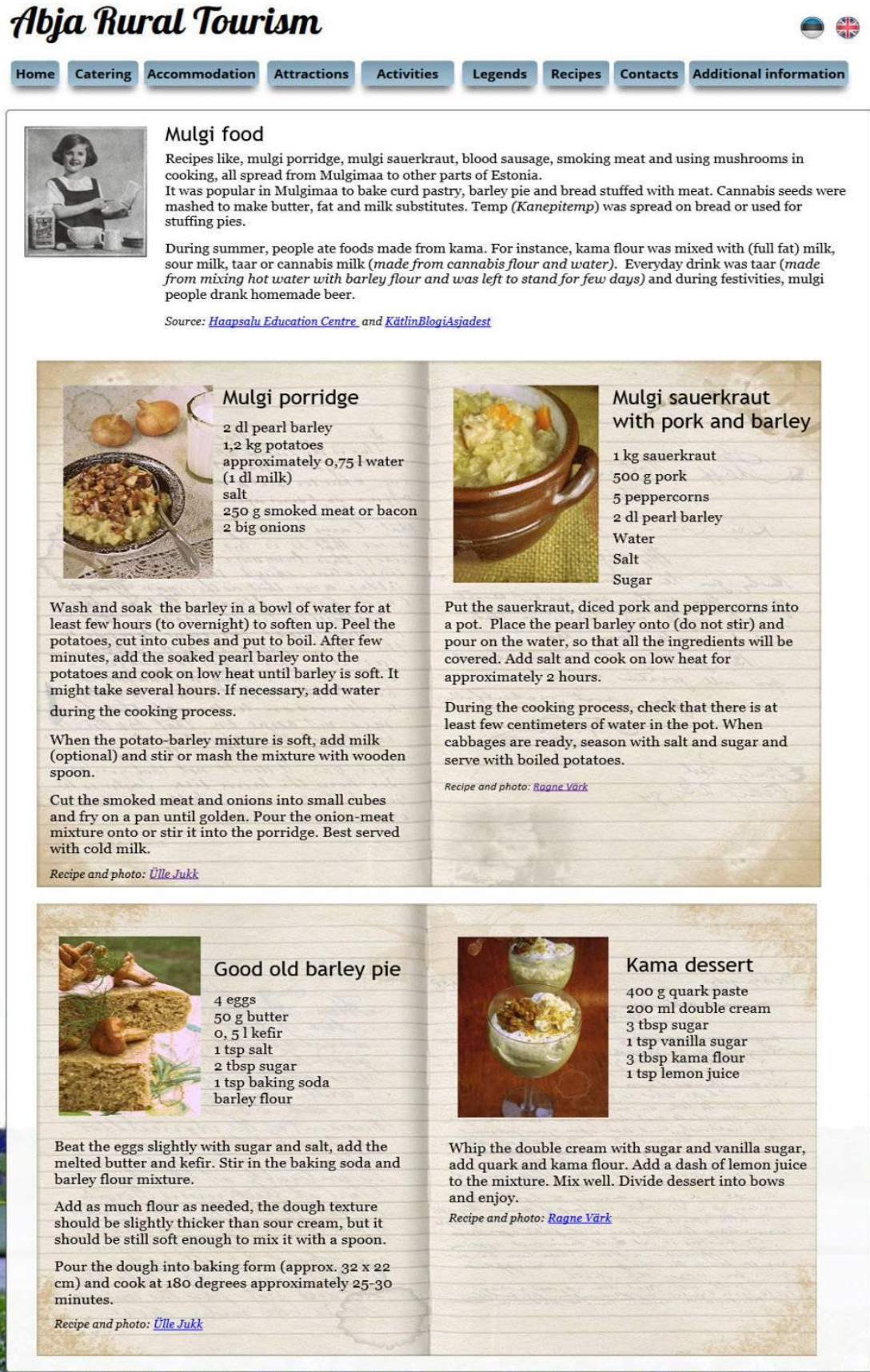

9. Contacts

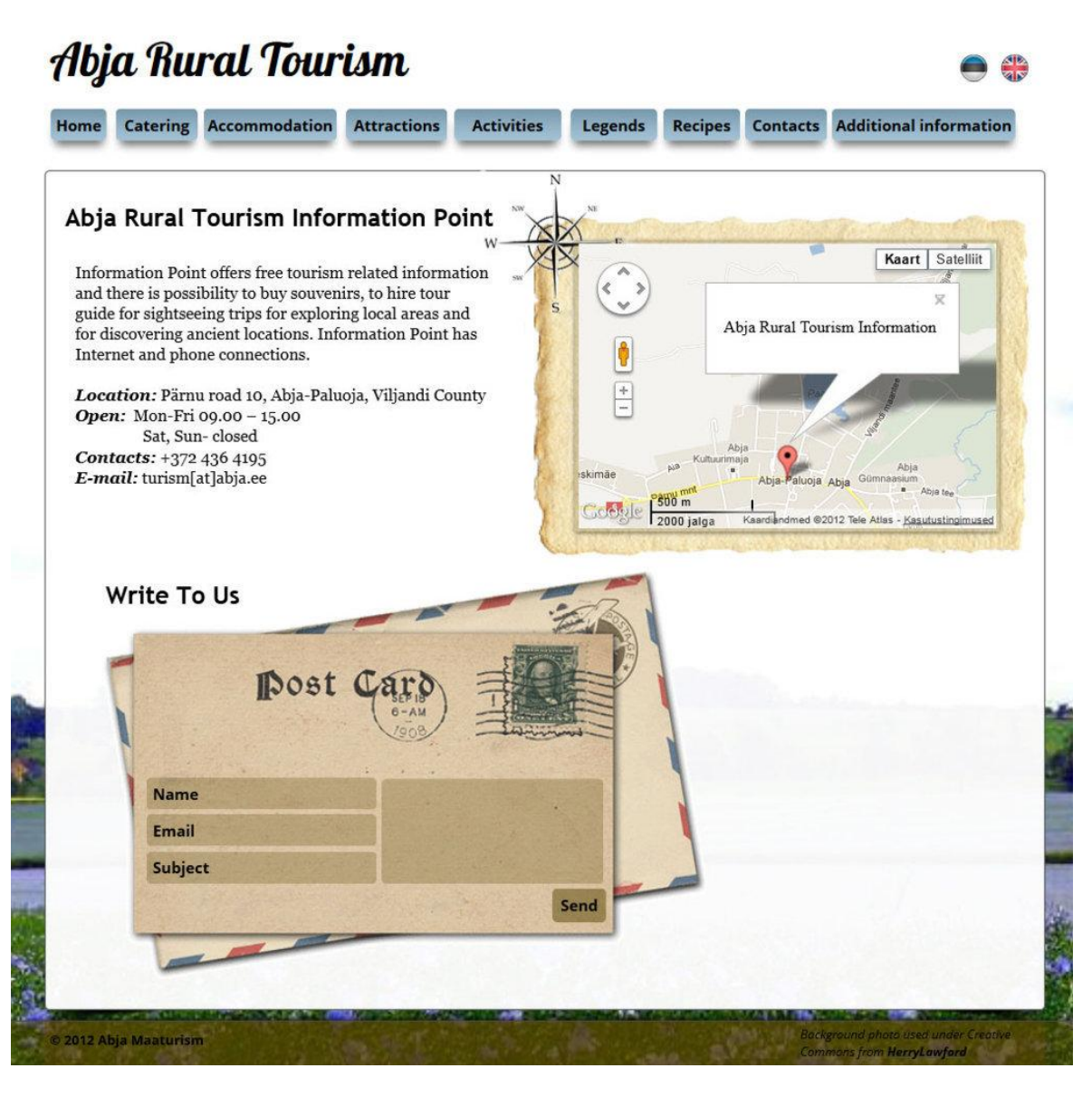

# 10. Additional information

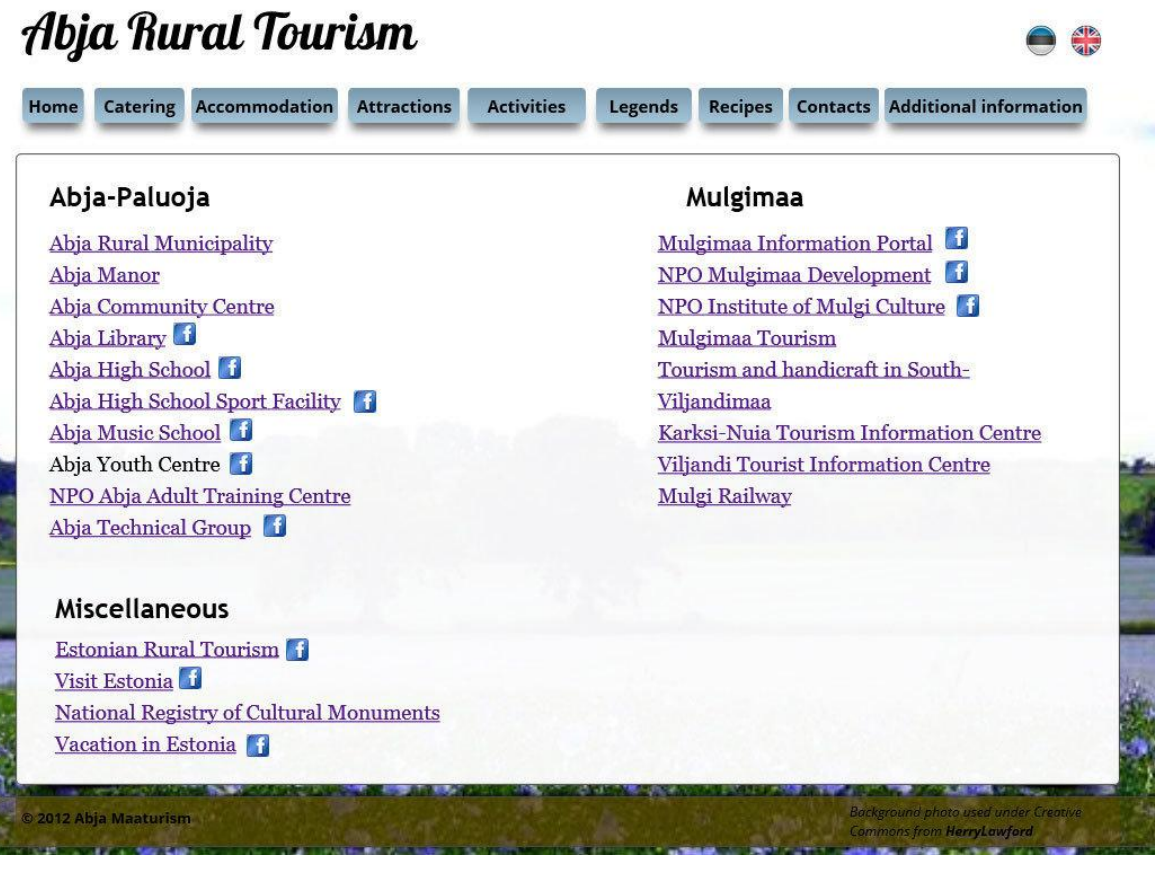

<span id="page-57-0"></span>1. Kodu (Home page)

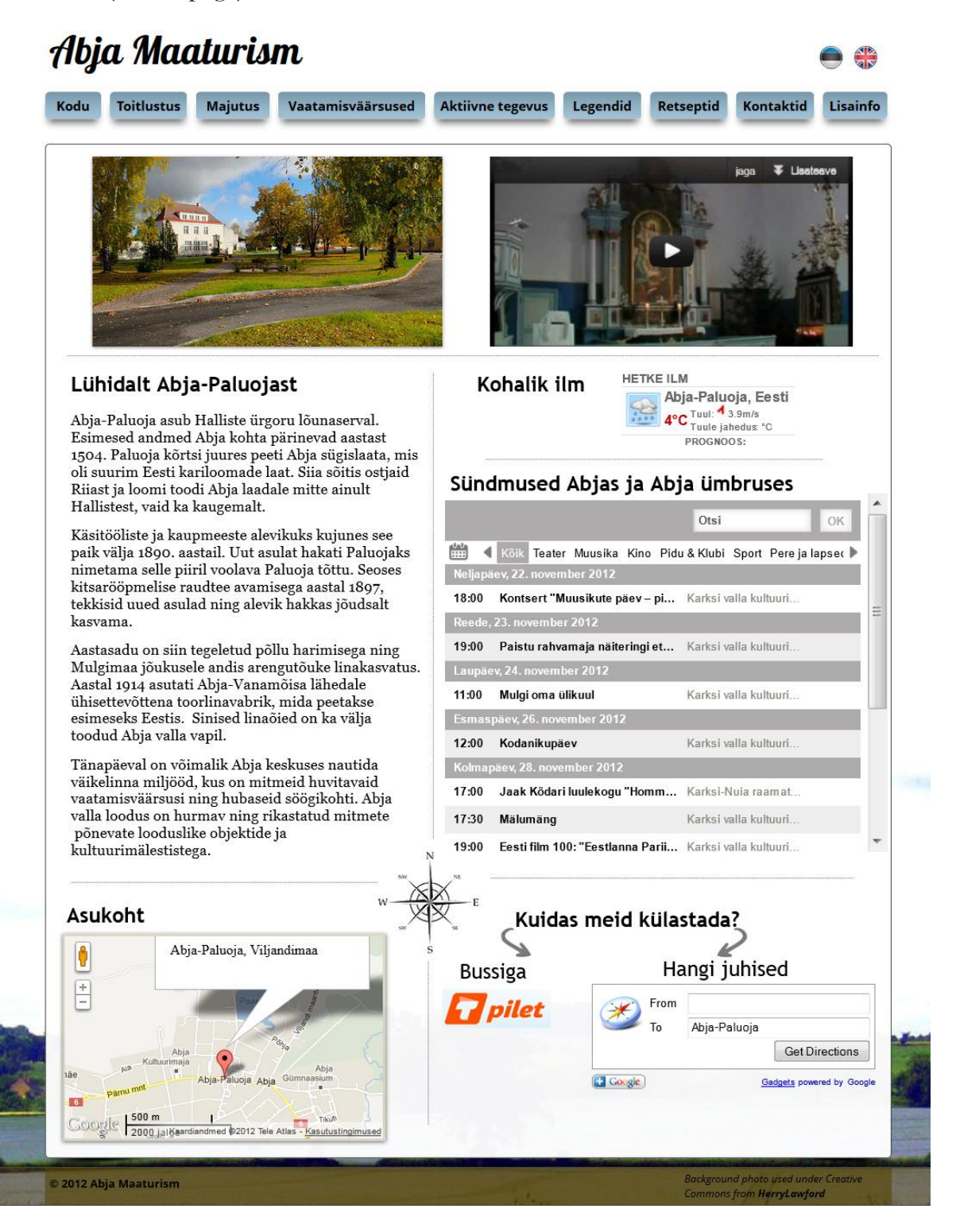

2. Toitlustus (Catering)

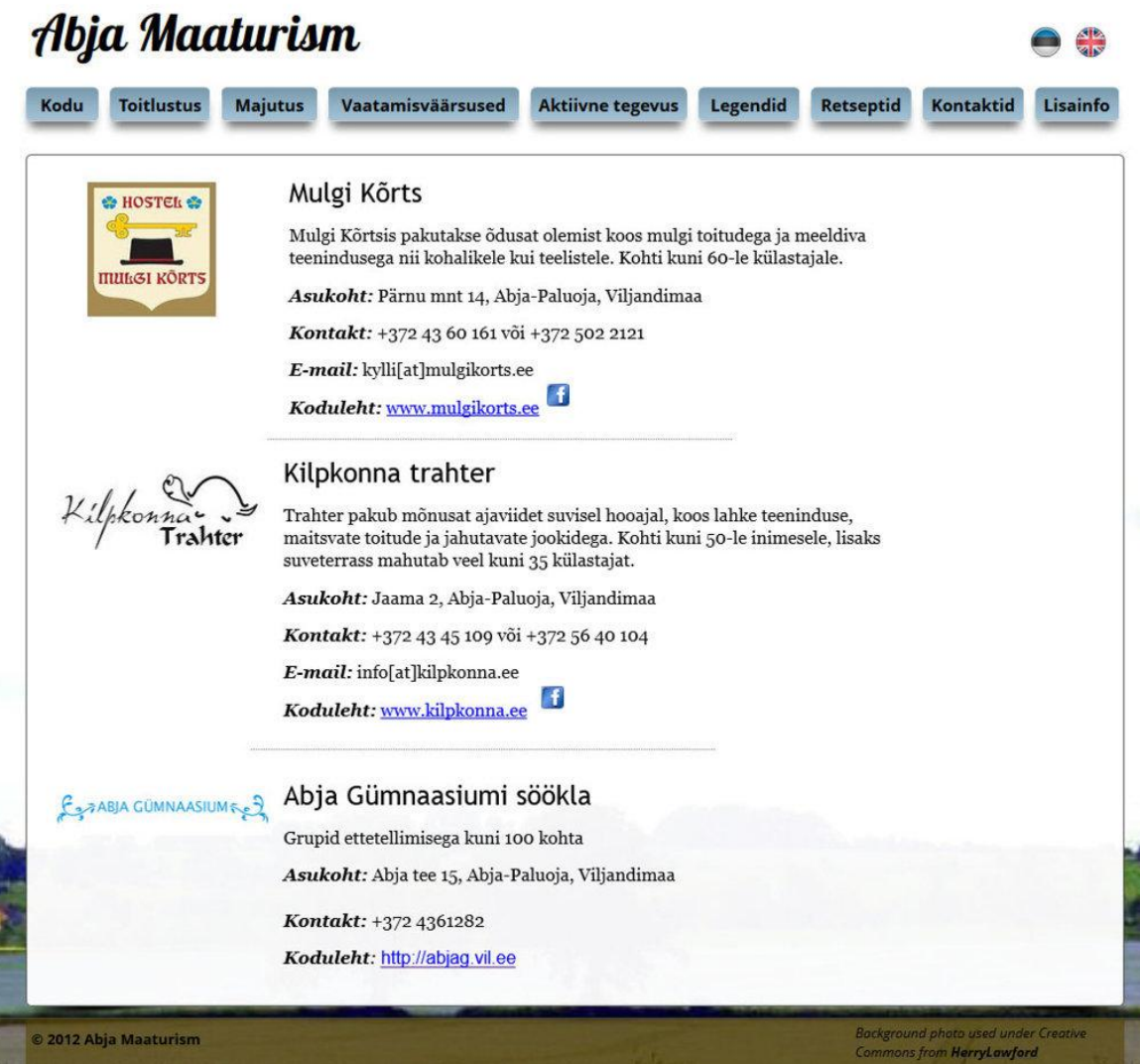

3. Majutus (Accommodation)

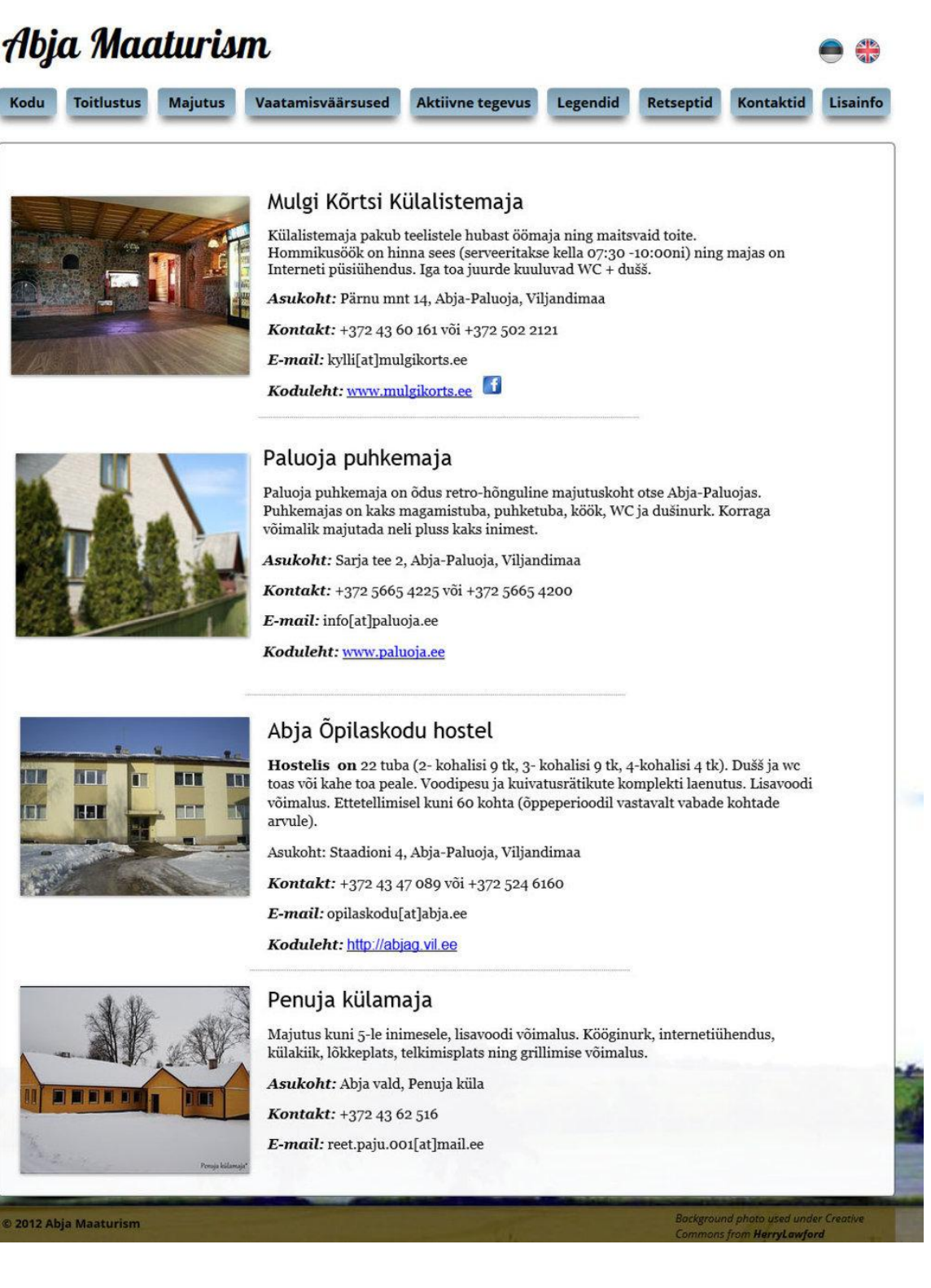

#### 4. Vaatamisväärsused (Attractions)

![](_page_60_Picture_1.jpeg)

spaars, rotsvortparast, et Abja esimene Stackelberg oli südametu ja toores, on tema järeltulijad rahva mällu jäädvustunud hoopis<br>soojemas valguses. Poeg Georg Gotthard Baron Stackelberg sai mõisa enda nimele 1824. aastal,

Abja mõisas algas talude raharendile viimine 1836. aastal ning nende päriseksmüük 1843. Abja jäi Stackelbergide kätte kuni mõisate võõtandamiseni. 1923. aastal ning mõisate võõtandamiseni. 1923. aastal kevamid põhises võõt

.<br>Võõrandamisjärgselt kolis mõisahoonesse gümnaasium ja 1930. aastal kodumajanduskool, Teise maailmasõja järel aga lastekodu.<br>Lastekodu tarbeks ehitati hoone vanem osa 1950. aastatel kahekorruseliseks. 1990. aastatel tegut reanoone vastas paiknev kaunis kaaristuga an<br>**Asukoht:** Põlde küla, Abja vald, Viljandimaa<br>**E-mail:** info[at]abjamois.ee<br>**Koduleht:** http://www.abjamois.ee

 $\underline{\text{Lisainfo 1}}$ ja lisainfo $2$ <br>Info: <u>MTÜ Mulgi Kultuuri Instituut</u> ja Kultuurimälestiste Riiklik Register

57

5. Vaatamisväärsused (Attractions) (cont'd)

![](_page_61_Picture_1.jpeg)

6. Aktiivne tegevus (Activities)

![](_page_62_Picture_1.jpeg)

7. Legendid (Legends)

# Abja Maaturism

![](_page_63_Picture_2.jpeg)

8. Retseptid (Recipes)

![](_page_64_Picture_1.jpeg)

9. Kontaktid (Contacts)

![](_page_65_Picture_1.jpeg)

10. Lisainfo (Additional information)

![](_page_66_Picture_13.jpeg)